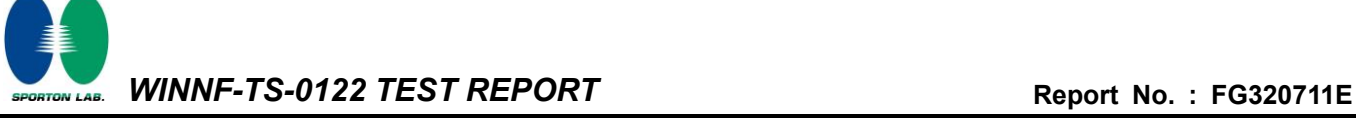

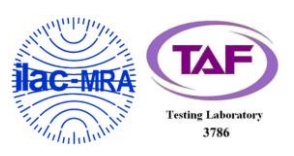

# **WINNF-TS-0122 Test Report**

<span id="page-0-3"></span><span id="page-0-2"></span><span id="page-0-1"></span><span id="page-0-0"></span>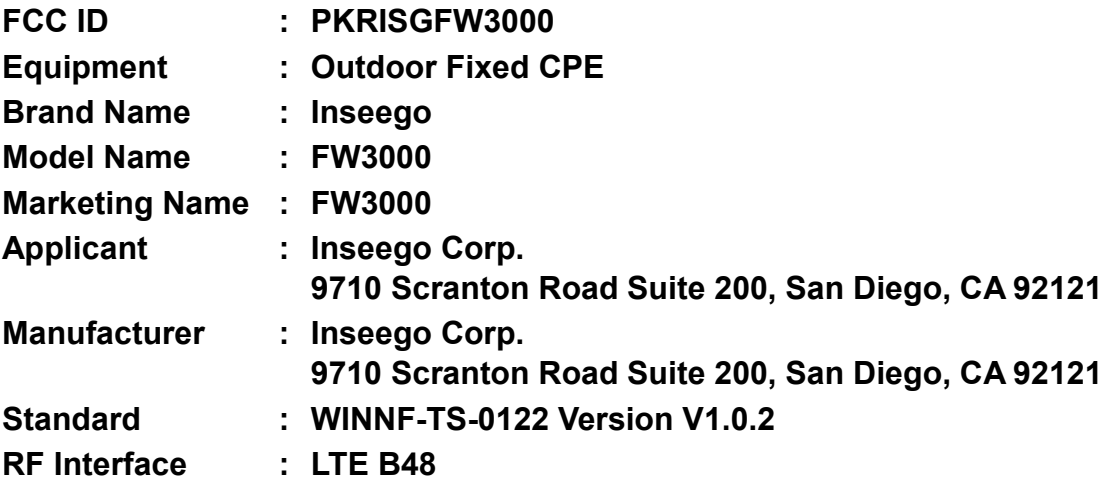

**The product was received on Jul. 24, 2023 and testing was performed from Oct. 07, 2023 to Oct. 13, 2023. We, Sporton International Inc. Wensan Laboratory, would like to declare that the tested sample has been evaluated in accordance with the test procedures given in WINNF-TS-0122 Version V1.0.2 and has been in compliance with the applicable technical standards.**

**The test results in this report apply exclusively to the tested model / sample. Without written approval of Sporton International Inc. Wensan Laboratory, the test report shall not be reproduced except in full.**

bnes/sai

**Approved by: Jones Tsai**

*Sporton International Inc. Wensan Laboratory No.58, Aly. 75, Ln. 564, Wenhua 3rd, Rd., Guishan Dist., Taoyuan City 333010, Taiwan (R.O.C.)*

TEL: 886-3-327-0868 Page Number : 1 of 43 FAX: 886-3-327-0855 Issue Date : [Oct. 20, 2023](#page-2-0) Report Version : [02](#page-2-1)

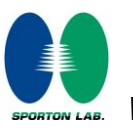

# **Table of Contents**

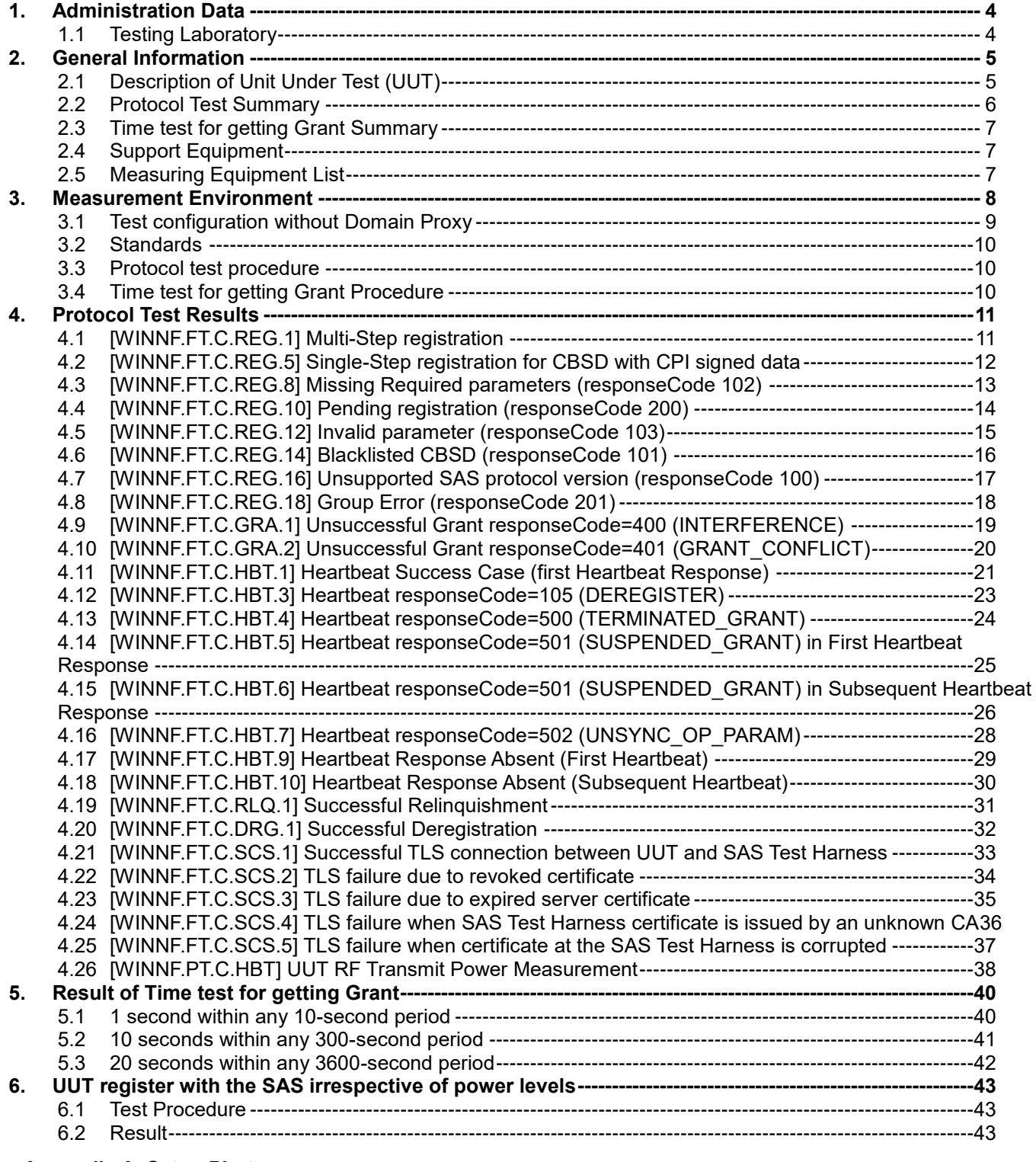

**Appendix A. Setup Photo Appendix B. RF measurement plots** 

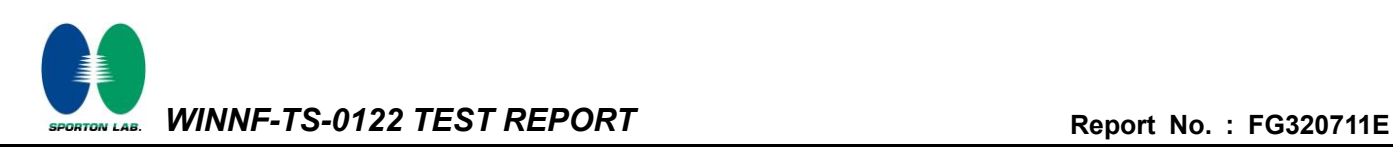

# <span id="page-2-1"></span><span id="page-2-0"></span>**History of this test report**

<span id="page-2-2"></span>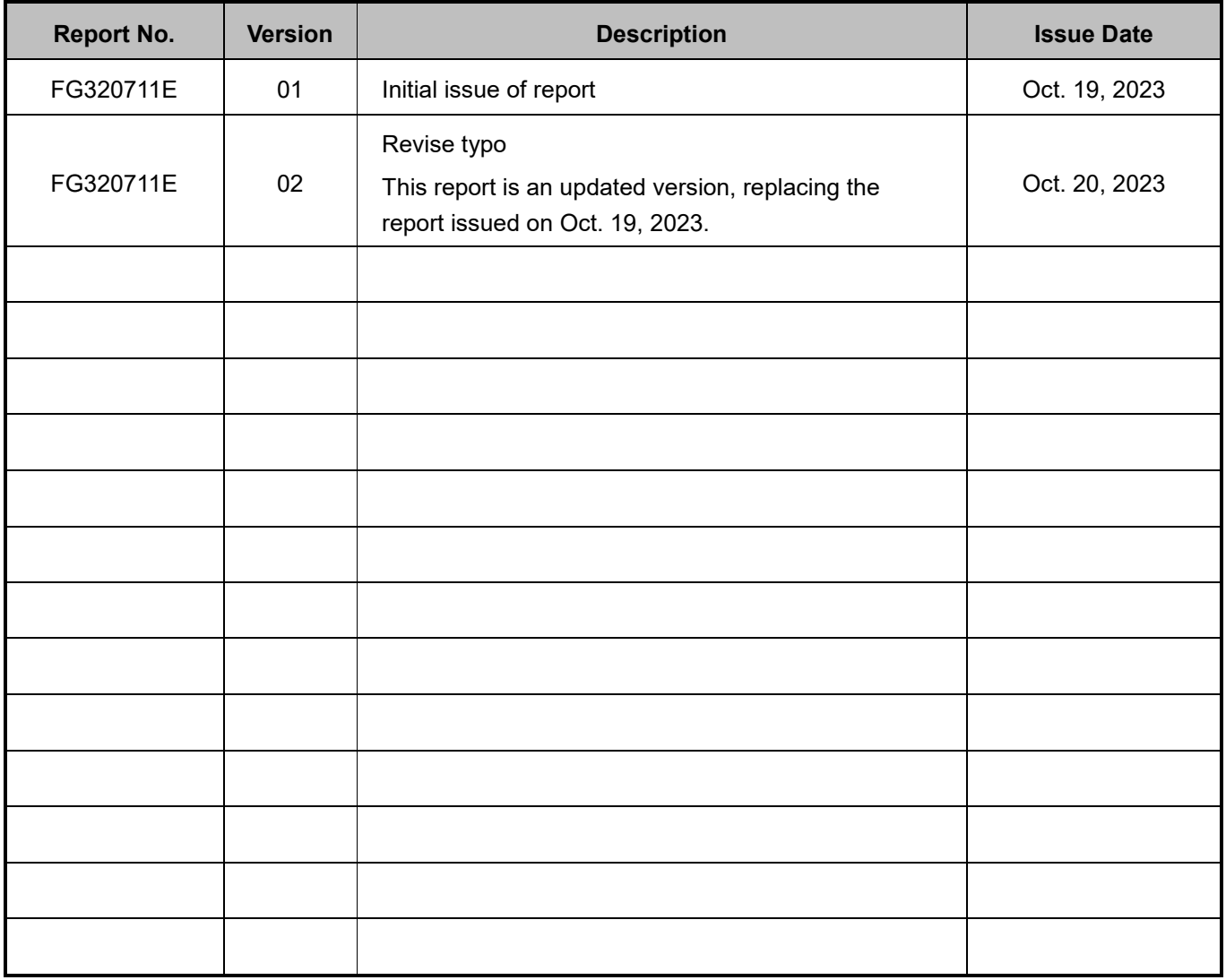

#### **Conformity Assessment Condition:**

The test results (PASS/FAIL) with all measurement uncertainty excluded are presented against the regulation limits or in accordance with the requirements stipulated by the applicant/manufacturer who shall bear all the risks of noncompliance that may potentially occur if measurement uncertainty is taken into account.

#### **Disclaimer:**

The product specifications of the EUT presented in the test report that may affect the test assessments are declared by the manufacturer who shall take full responsibility for the authenticity.

#### **Reviewed by: William Chen Report Producer: Michelle Chen**

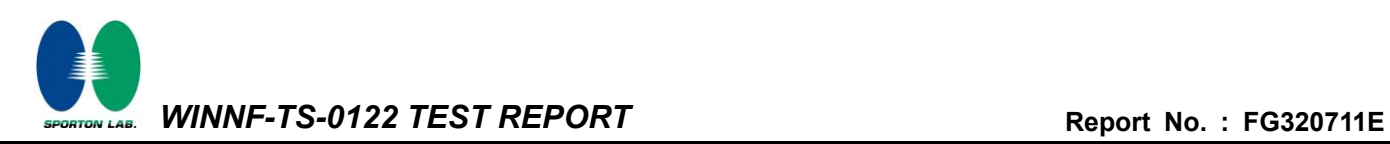

## <span id="page-3-0"></span>**1. Administration Data**

# <span id="page-3-1"></span>**1.1 Testing Laboratory**

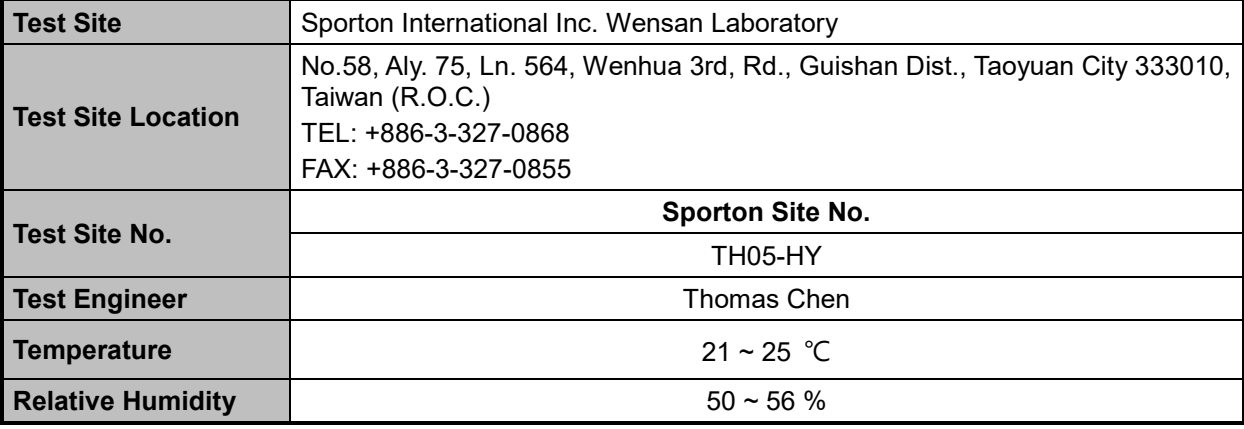

FCC Designation No.: TW3786

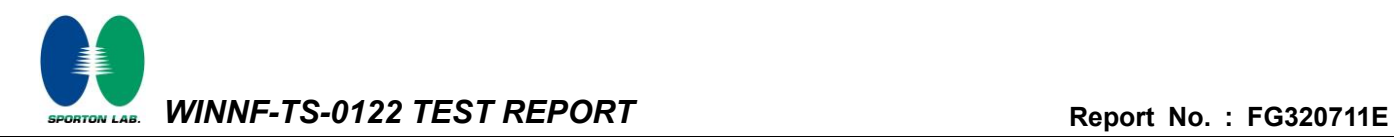

## <span id="page-4-0"></span>**2. General Information**

# <span id="page-4-1"></span>**2.1 Description of Unit Under Test (UUT)**

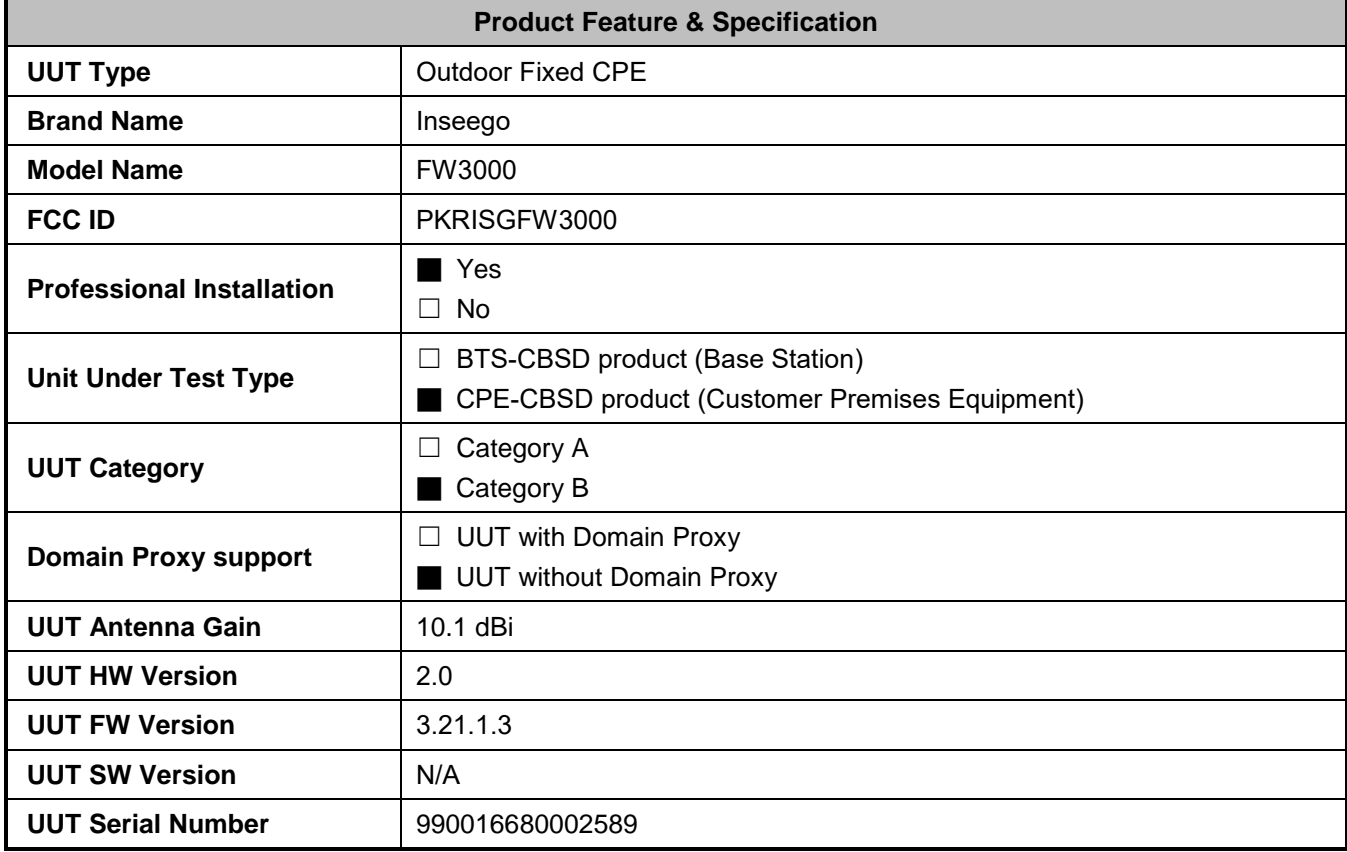

## <span id="page-5-0"></span>**2.2 Protocol Test Summary**

**TON LAB** 

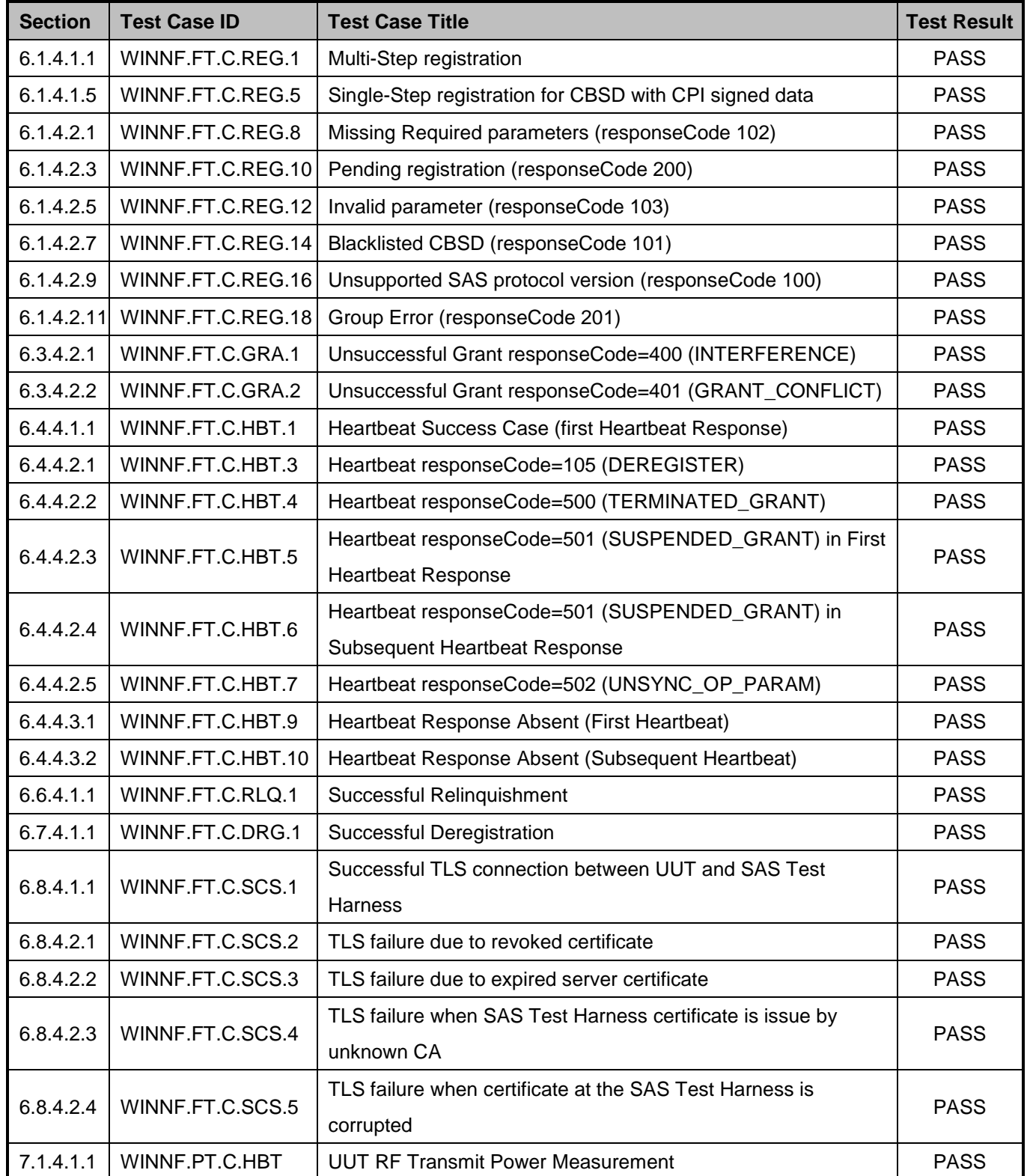

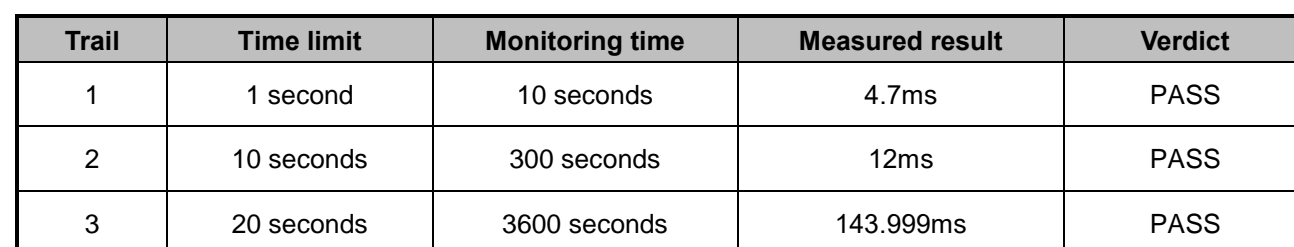

#### <span id="page-6-0"></span>**2.3 Time test for getting Grant Summary**

# <span id="page-6-1"></span>**2.4 Support Equipment**

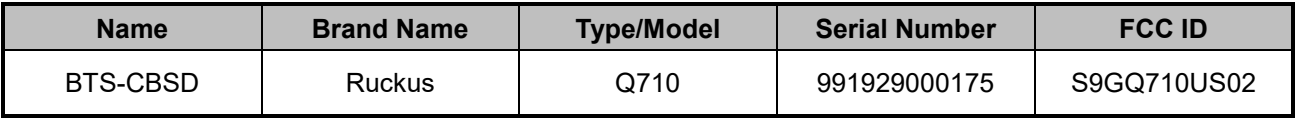

#### <span id="page-6-2"></span>**2.5 Measuring Equipment List**

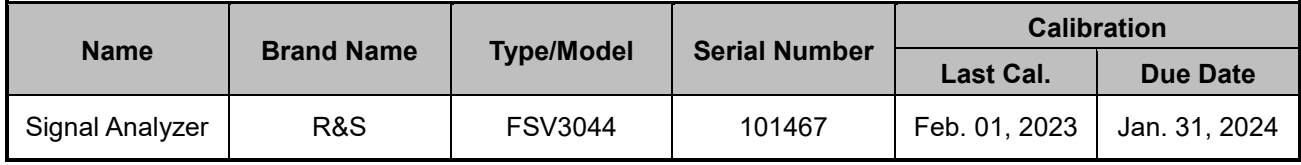

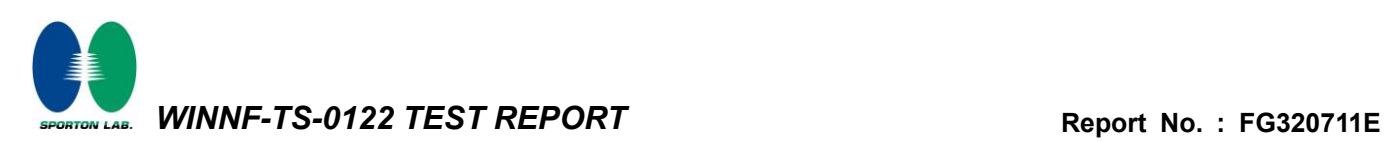

<span id="page-7-0"></span>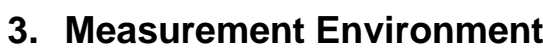

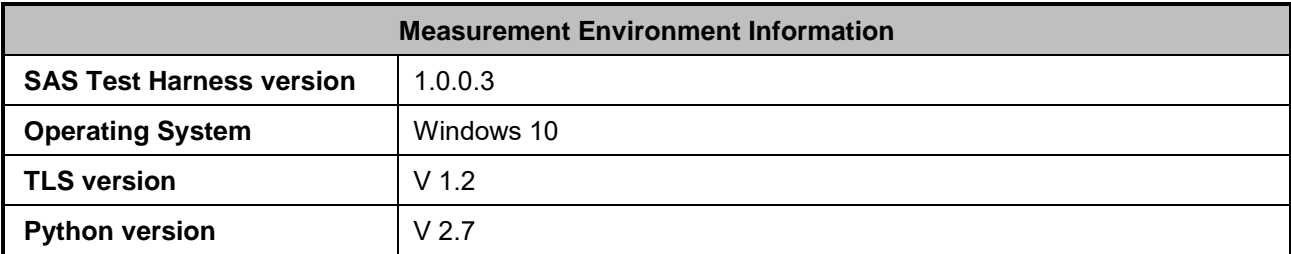

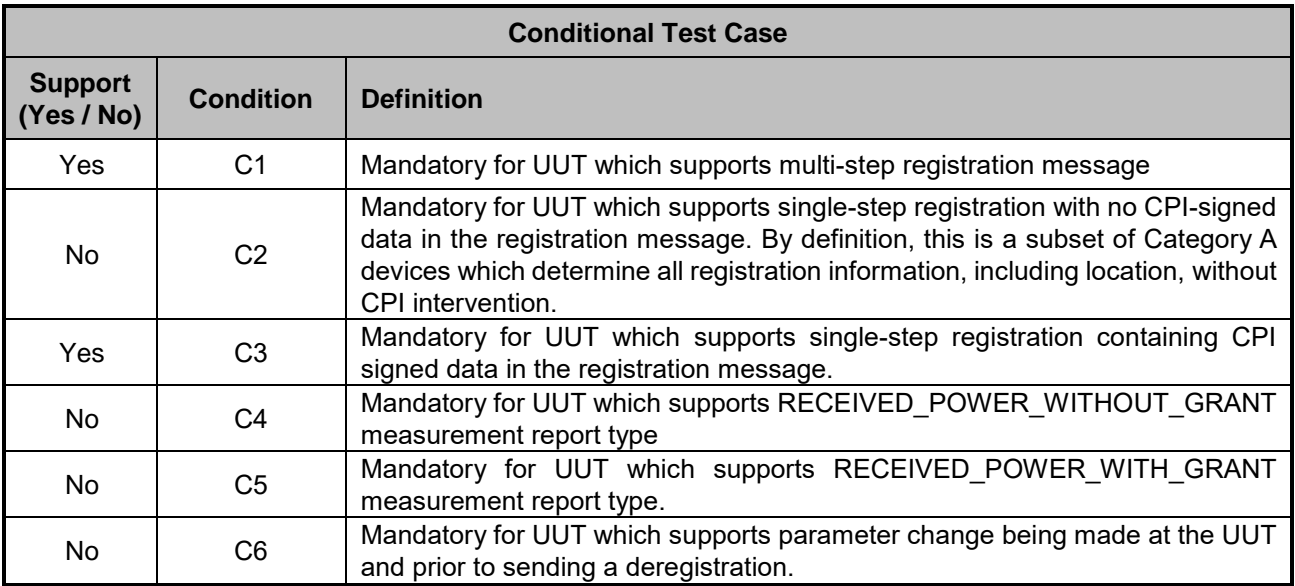

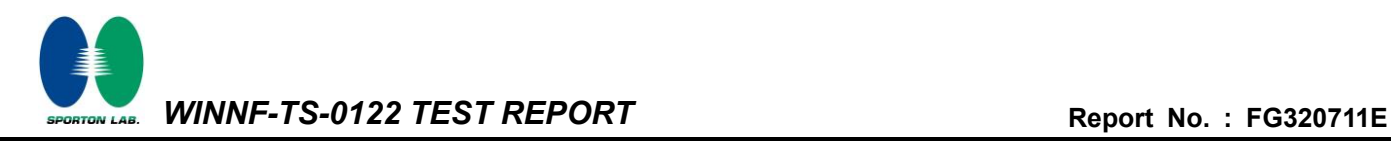

## <span id="page-8-0"></span>**3.1 Test configuration without Domain Proxy**

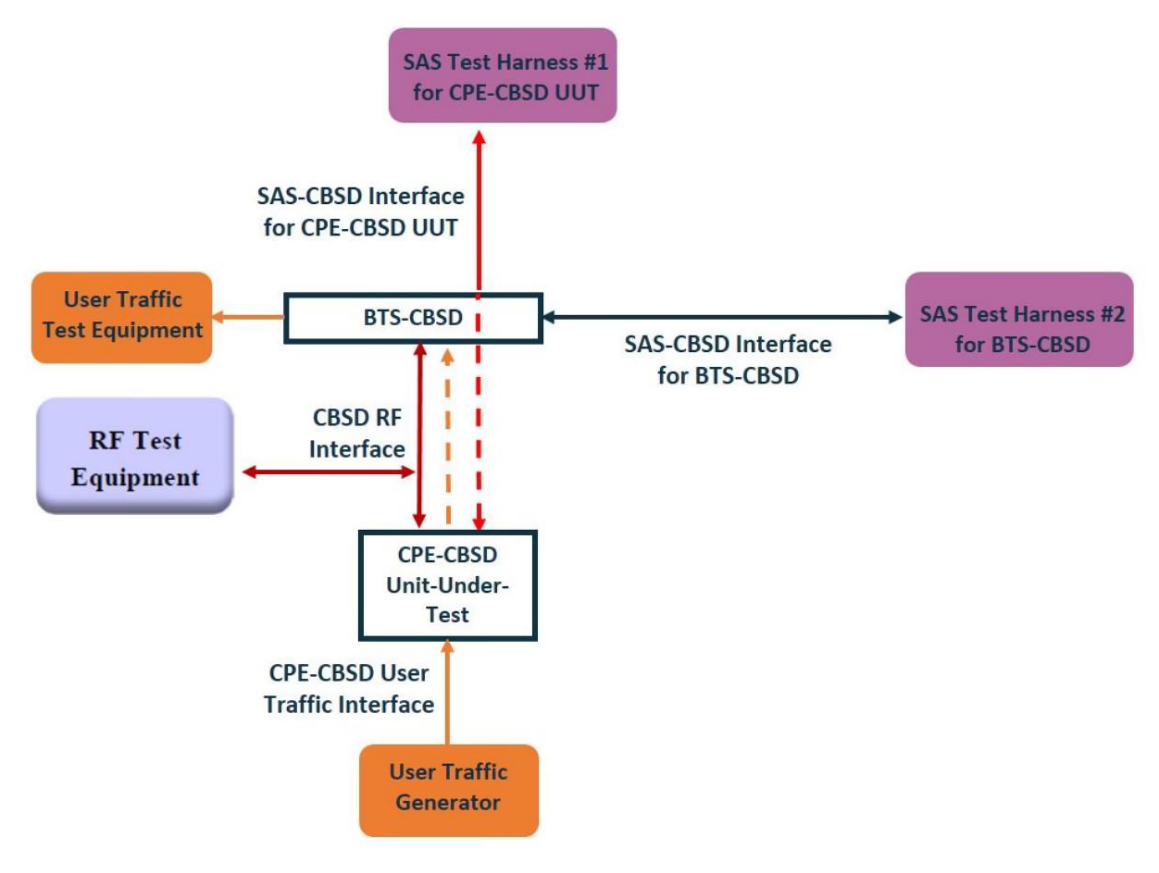

CPE-CBSD as UUT, BTS-CBSD direct communication.

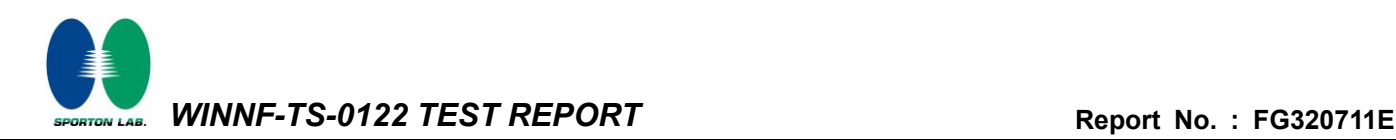

#### <span id="page-9-0"></span>**3.2 Standards**

[n.1]. FCC KDB 940660 D02 CPE-CBSD Handshake Procedures v02, 22 October 2019 [n.2]. WINNF-TS-0122 Version 1.0.2, "Conformance and Performance Test Technical Specification; CBSD/DP as Unit Under Test (UUT)", 25 November 2020

[n.3]. WINNF-TS-0016 Version 1.2.7, "SAS to CBSD Technical Specification", 21 March 2022

#### <span id="page-9-1"></span>**3.3 Protocol test procedure**

The test cases for SAS<->CBSD protocol in [n.2] apply for CPE-CBSD device type. Following the [n.1], when running the test cases in [n.2] for CPE-CBSD device type, verify that:

- 1. CPE-CBSD can begin transmitting its RF only after receiving radio signal from its compatible BTS-CBSD.
- 2. For all CPE-CBSD RF transmissions, the CPE-CBSD UUT radio frequency range and bandwidth are less or equal to the frequency range and bandwidth of its compatible BTS-CBSD.
- 3. Judging the last execution step appearing in [n.2] with "User data traffics" instead of "RF transmission."

#### <span id="page-9-2"></span>**3.4 Time test for getting Grant Procedure**

Use the WInnForum SAS Harness run test case WINNF.FT.C.GRA.1. Without answering the last question in WINNF.FT.C.GRA.1 will keep UUT's grant request being rejected, then measure the time.

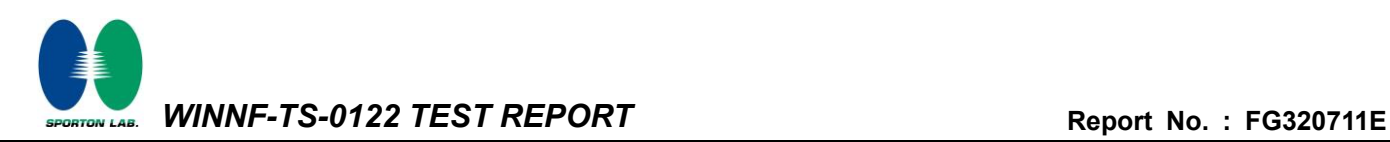

## <span id="page-10-0"></span>**4. Protocol Test Results**

# <span id="page-10-1"></span>**4.1 [WINNF.FT.C.REG.1] Multi-Step registration**

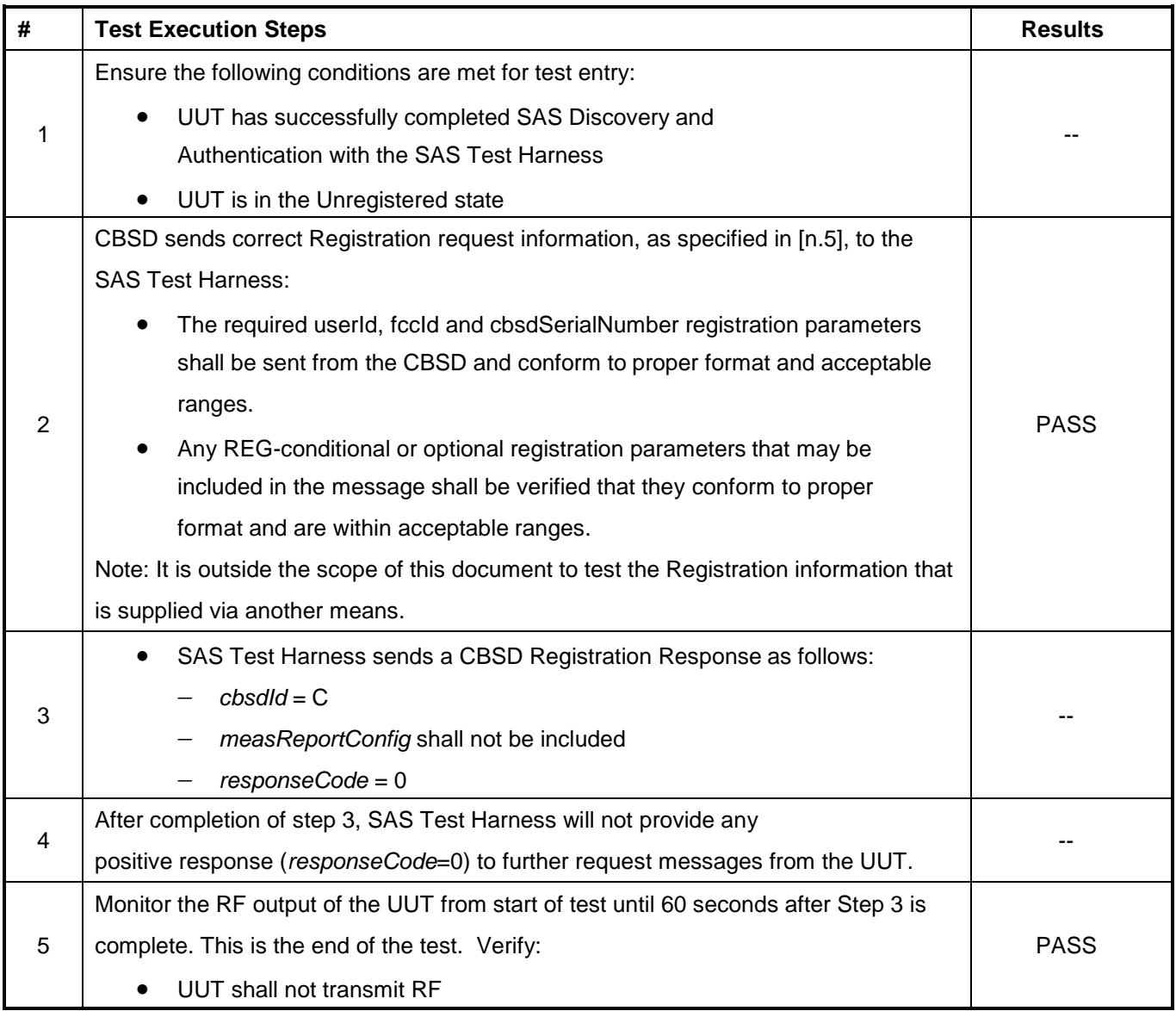

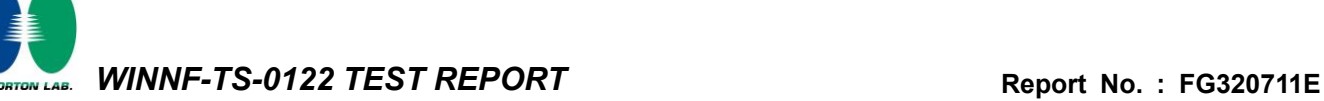

# <span id="page-11-0"></span>**4.2 [WINNF.FT.C.REG.5] Single-Step registration for CBSD with CPI signed data**

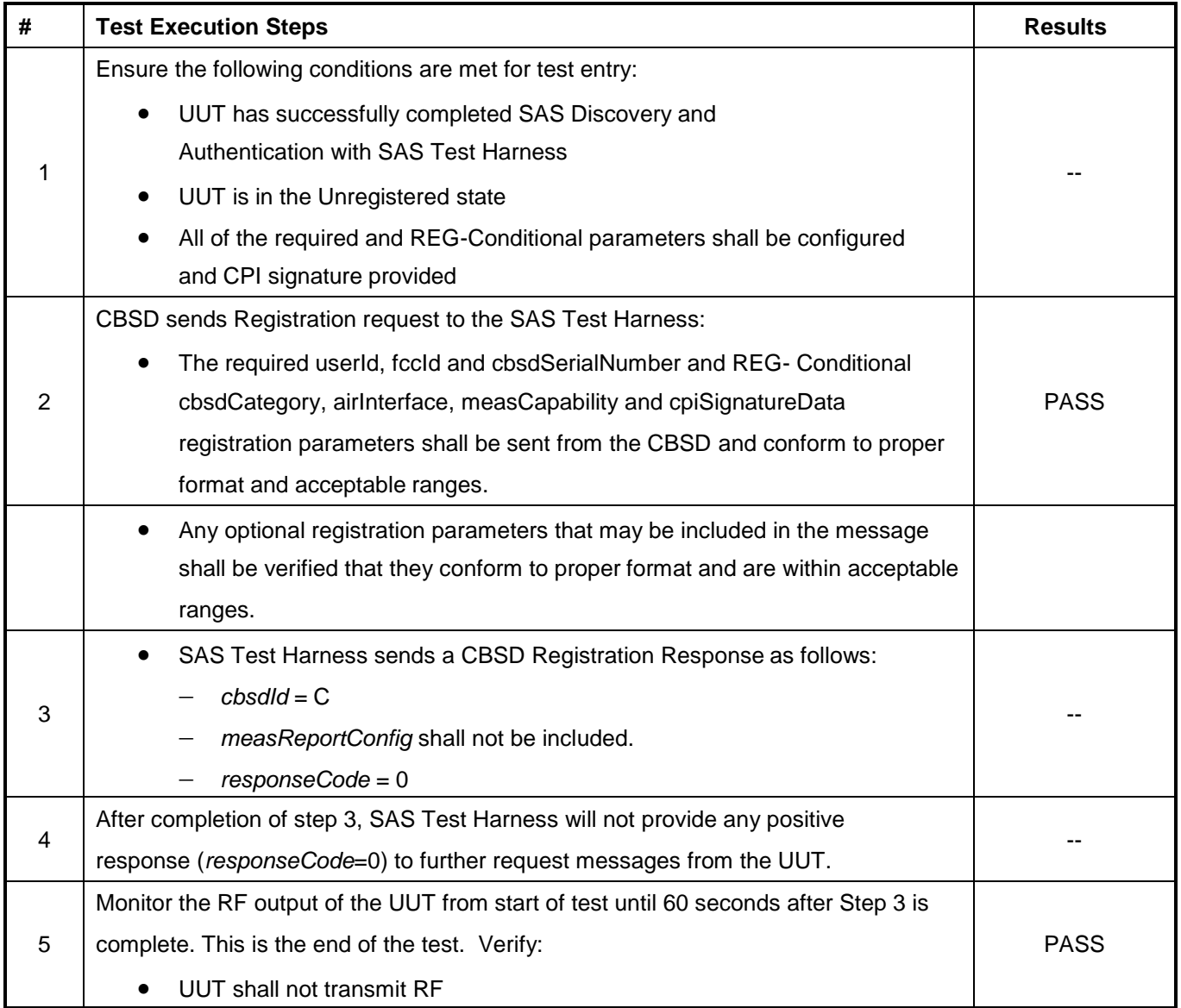

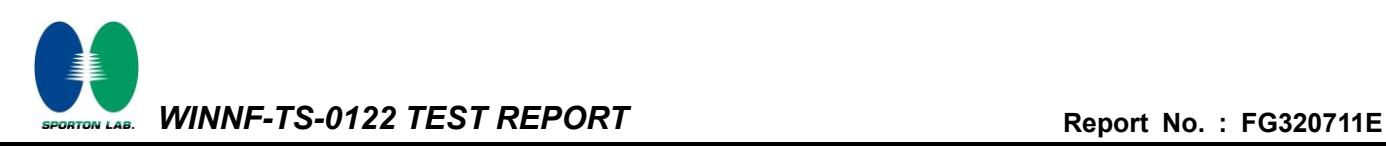

## <span id="page-12-0"></span>**4.3 [WINNF.FT.C.REG.8] Missing Required parameters (responseCode 102)**

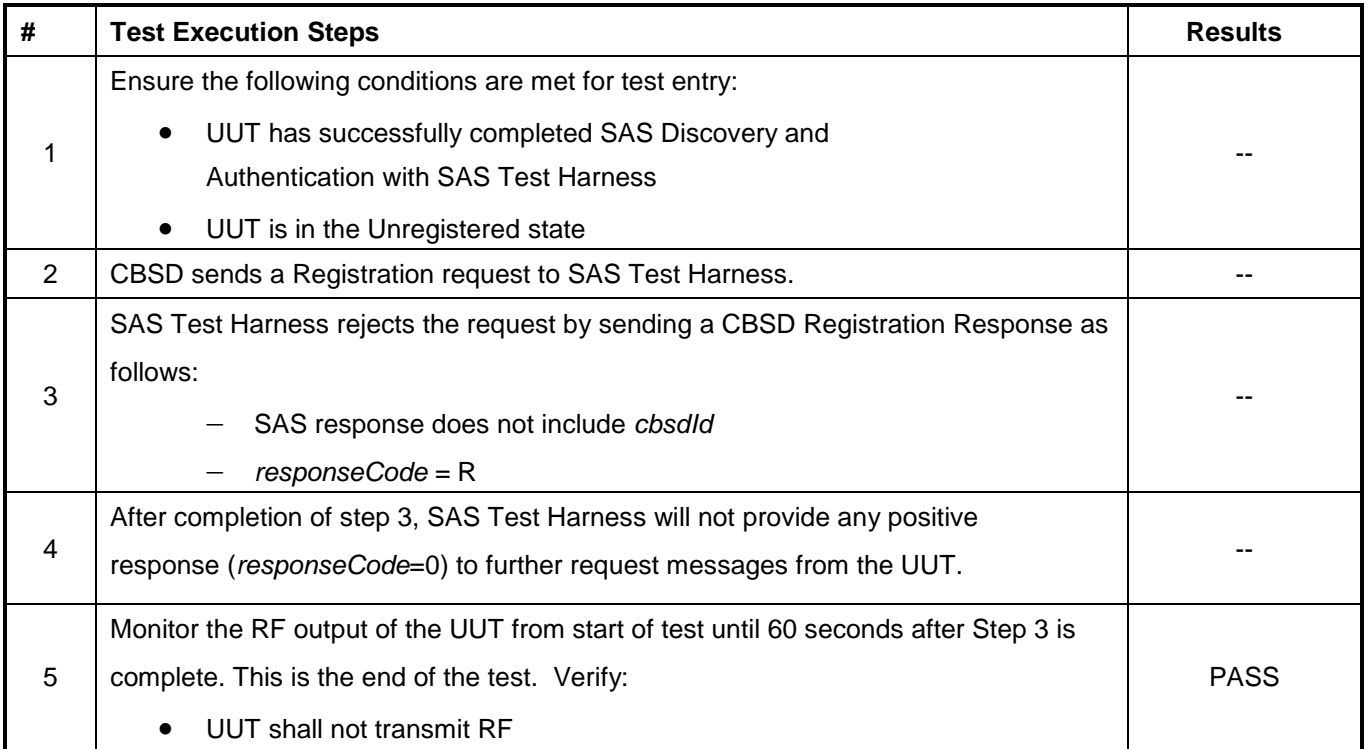

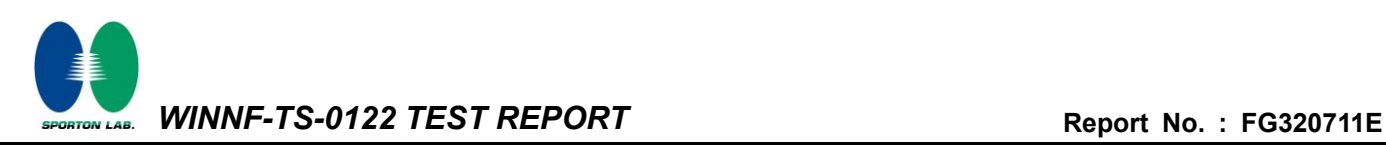

# <span id="page-13-0"></span>**4.4 [WINNF.FT.C.REG.10] Pending registration (responseCode 200)**

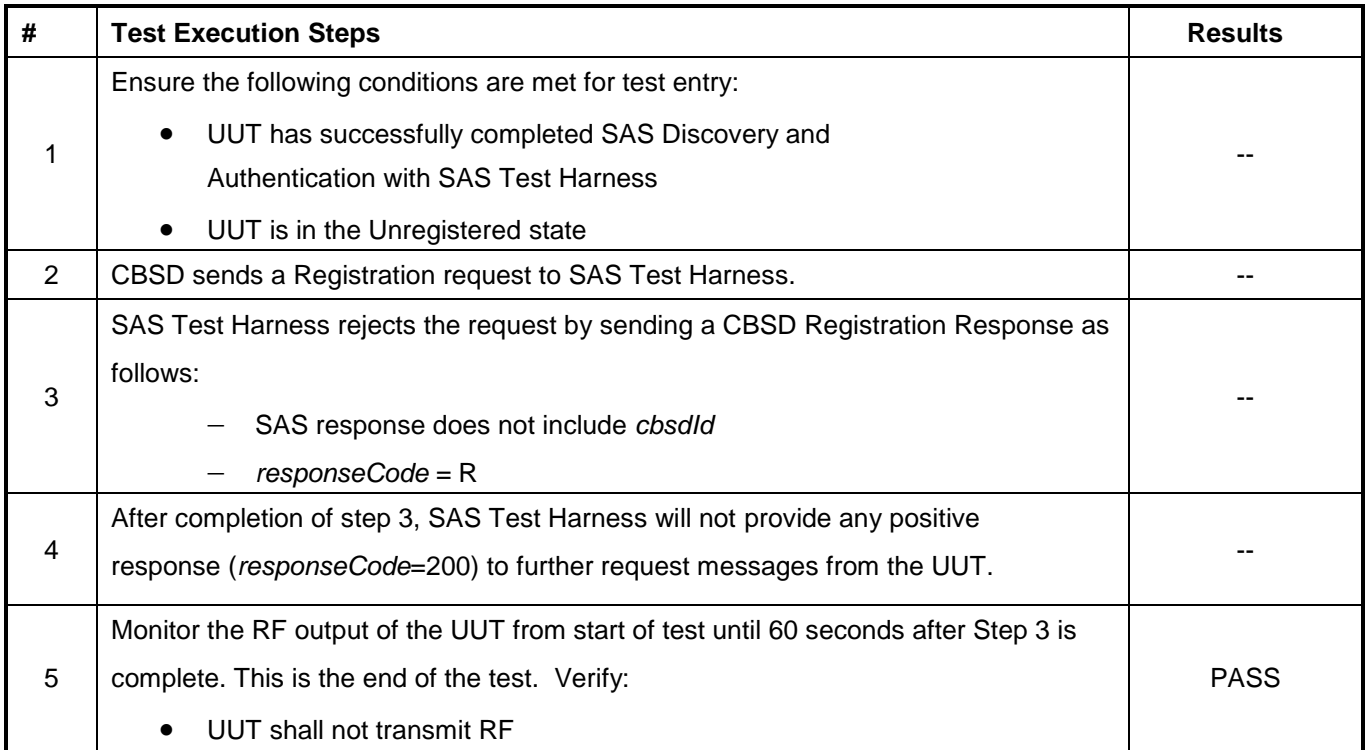

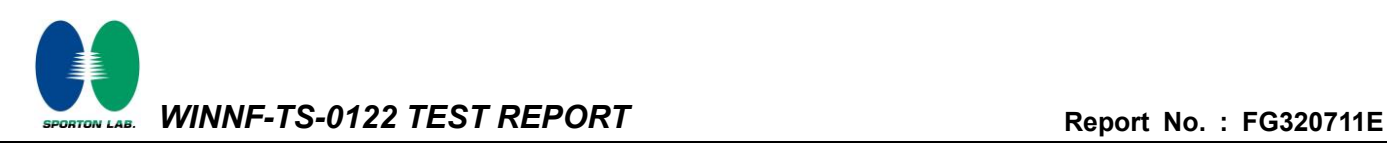

# <span id="page-14-0"></span>**4.5 [WINNF.FT.C.REG.12] Invalid parameter (responseCode 103)**

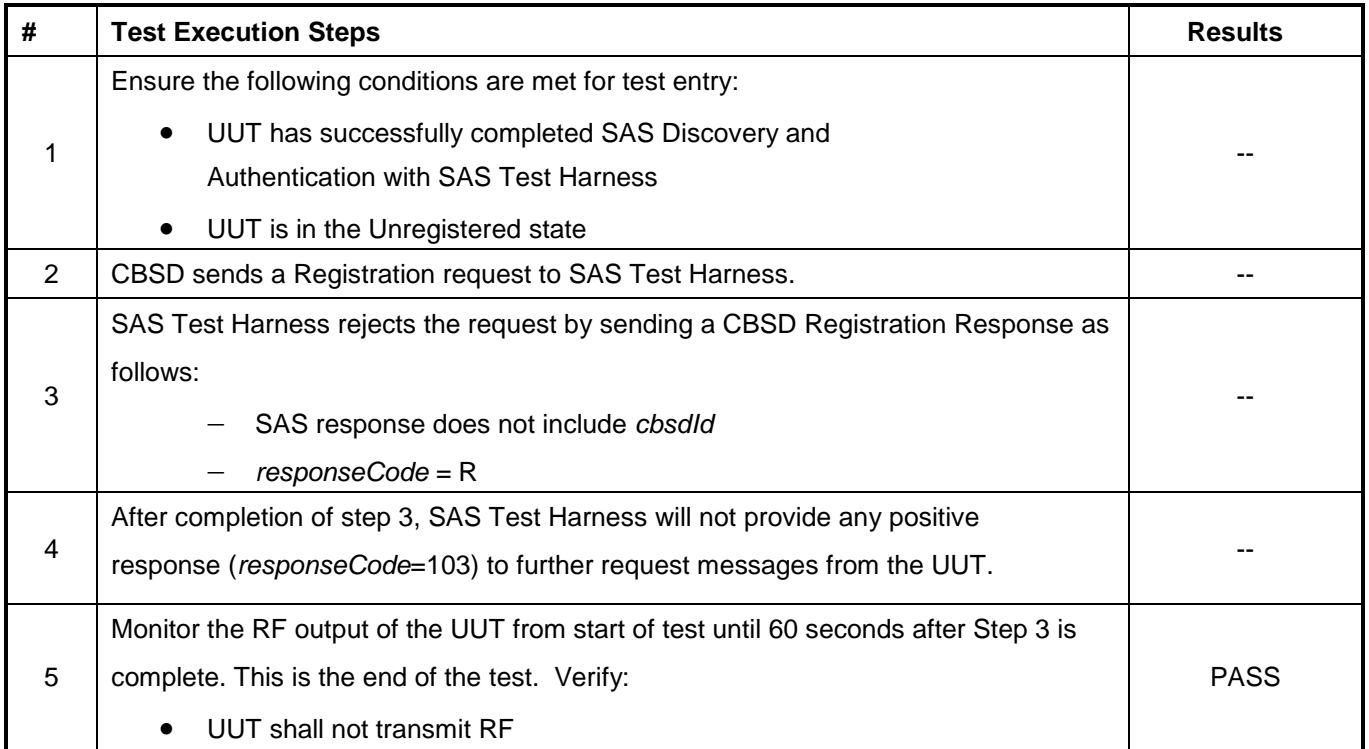

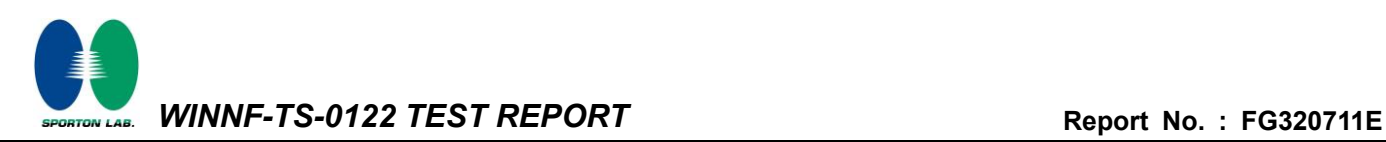

# <span id="page-15-0"></span>**4.6 [WINNF.FT.C.REG.14] Blacklisted CBSD (responseCode 101)**

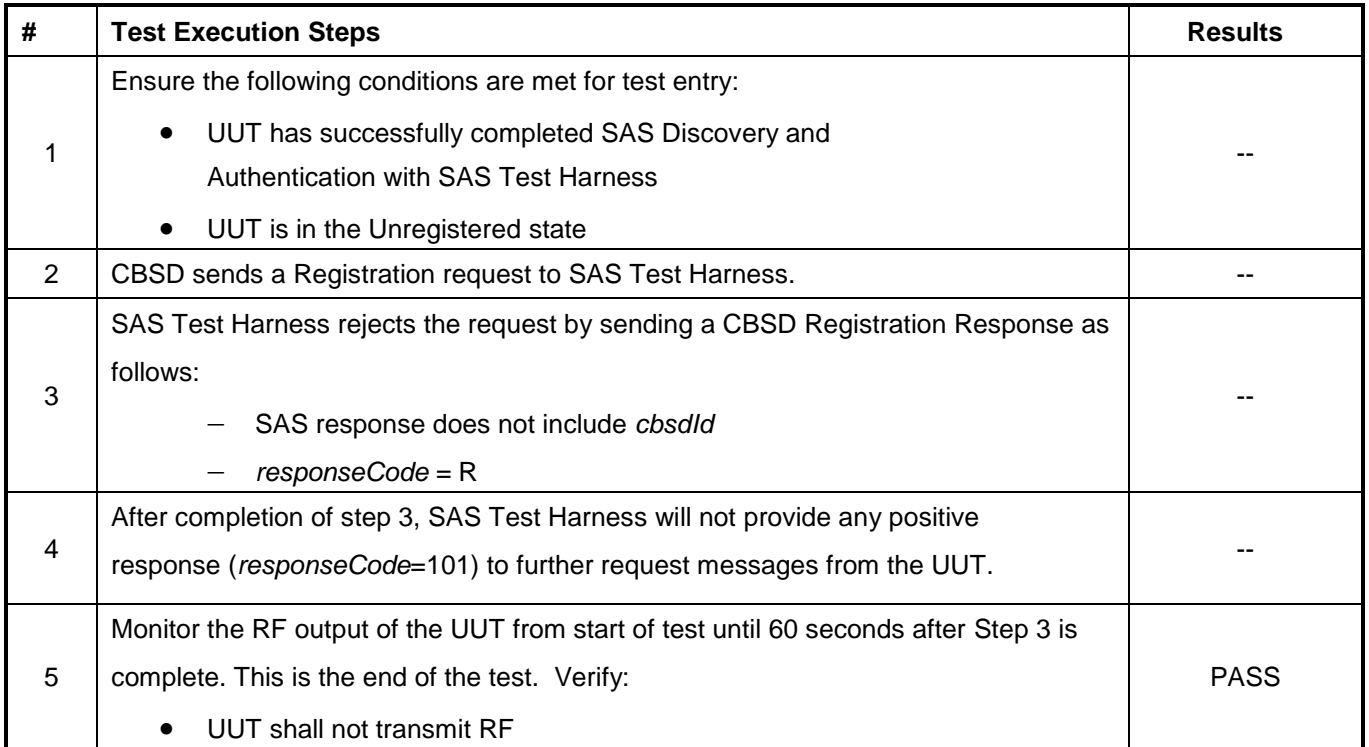

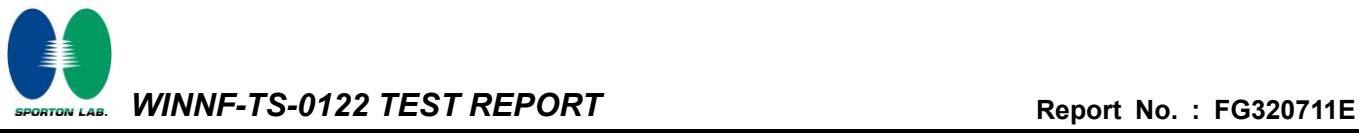

# <span id="page-16-0"></span>**4.7 [WINNF.FT.C.REG.16] Unsupported SAS protocol version (responseCode 100)**

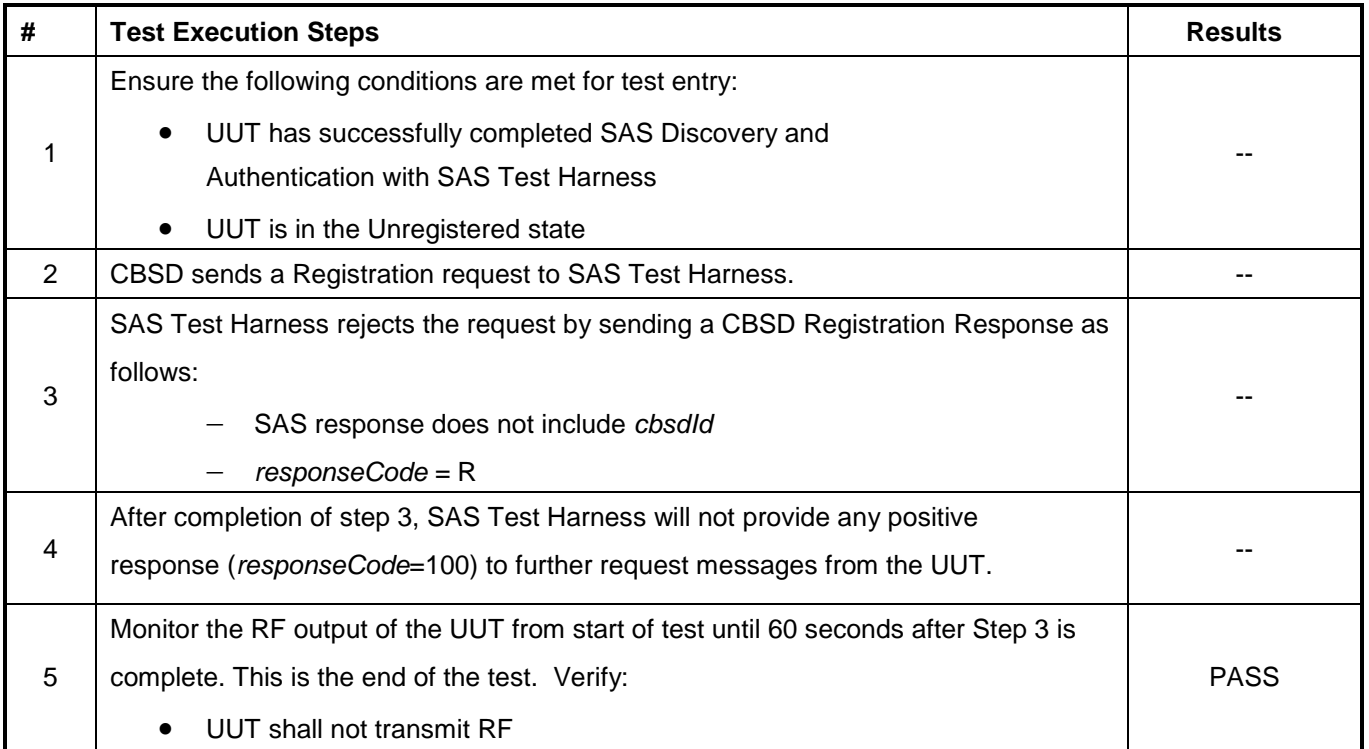

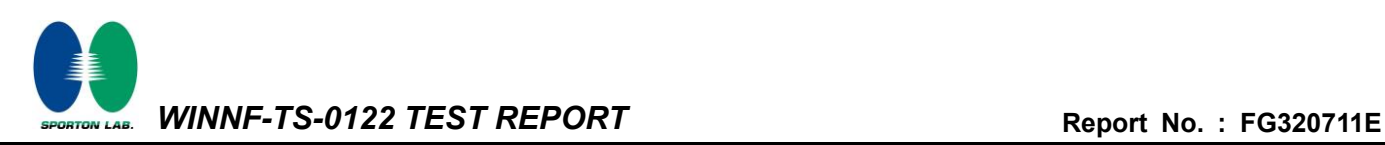

# <span id="page-17-0"></span>**4.8 [WINNF.FT.C.REG.18] Group Error (responseCode 201)**

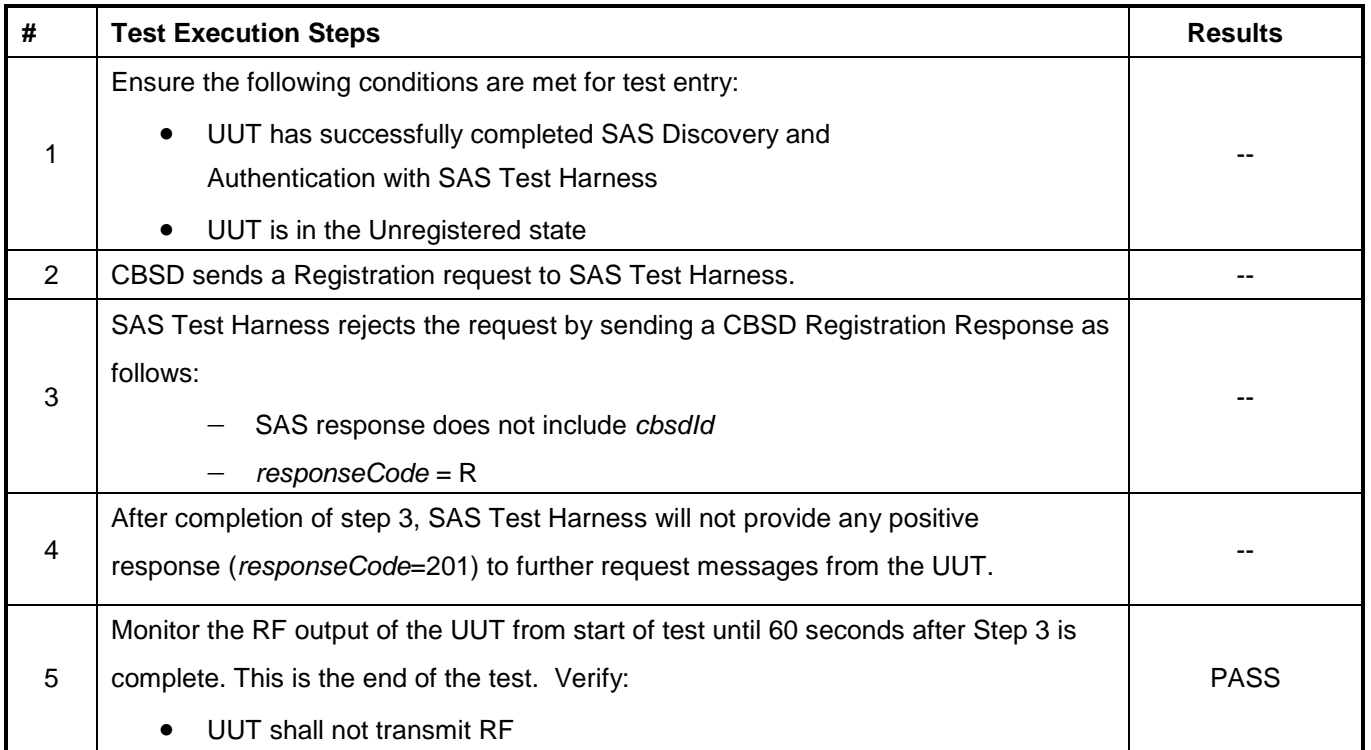

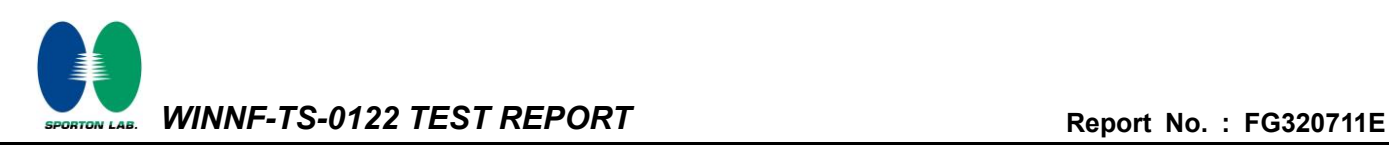

## <span id="page-18-0"></span>**4.9 [WINNF.FT.C.GRA.1] Unsuccessful Grant responseCode=400 (INTERFERENCE)**

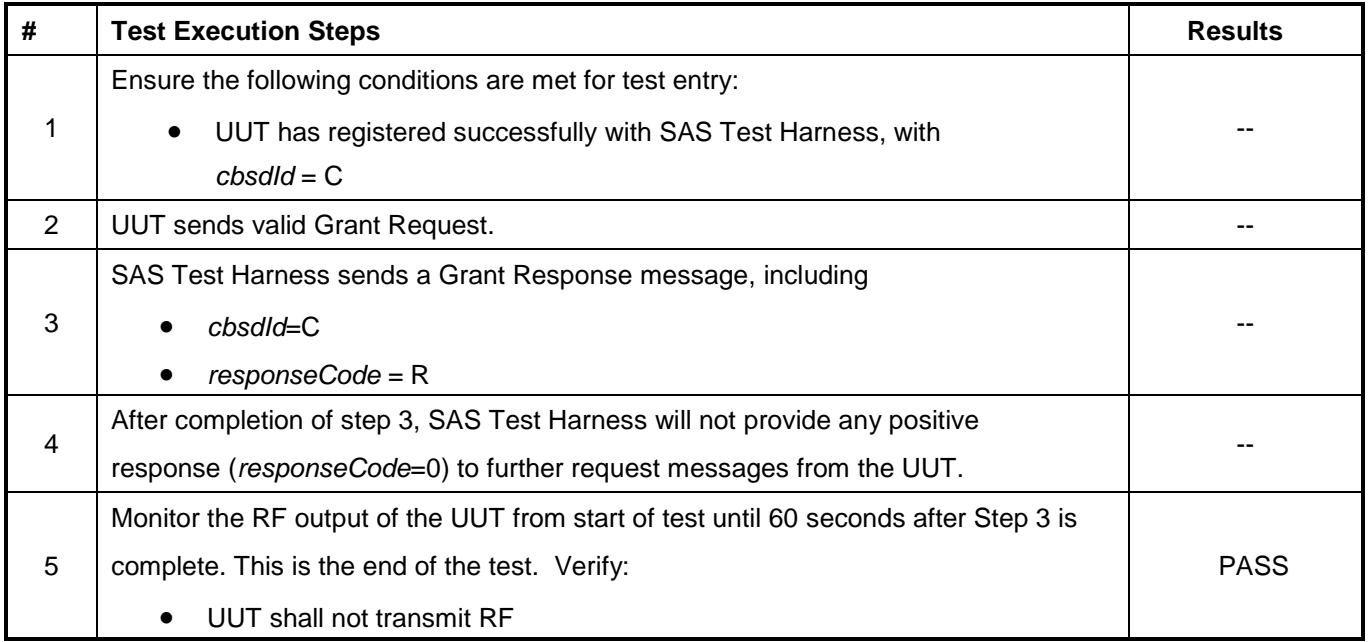

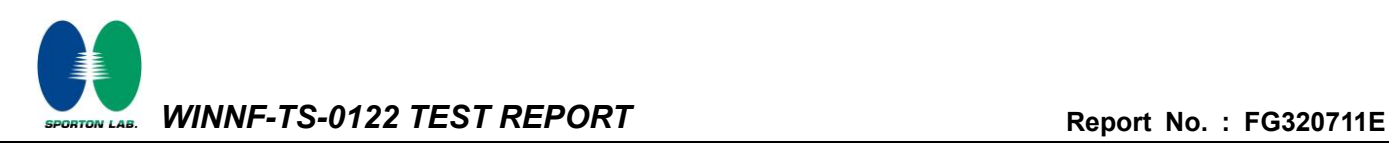

## <span id="page-19-0"></span>**4.10 [WINNF.FT.C.GRA.2] Unsuccessful Grant responseCode=401 (GRANT\_CONFLICT)**

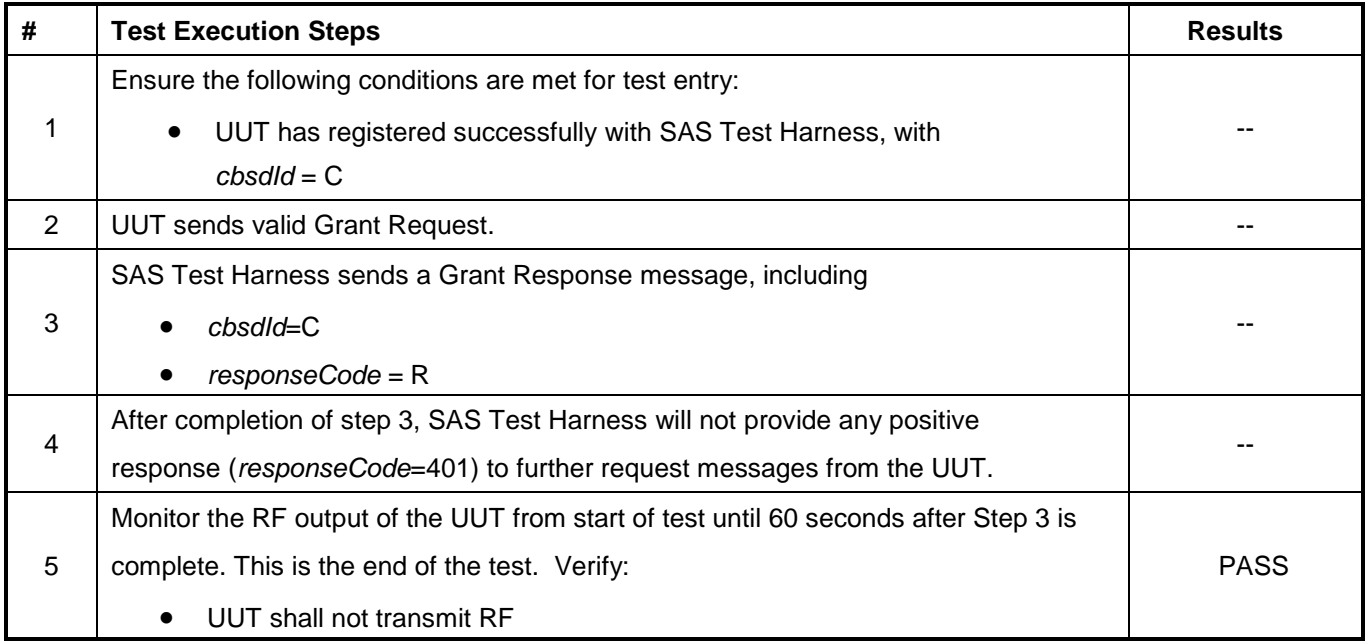

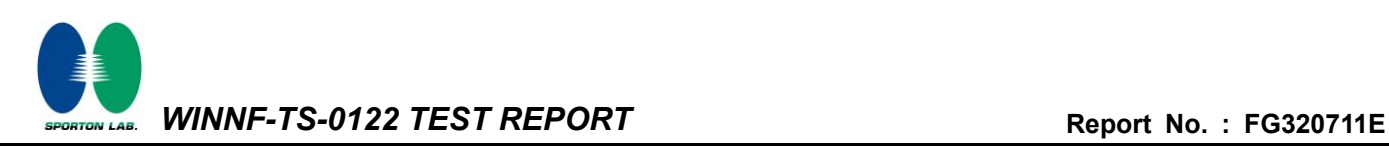

## <span id="page-20-0"></span>**4.11 [WINNF.FT.C.HBT.1] Heartbeat Success Case (first Heartbeat Response)**

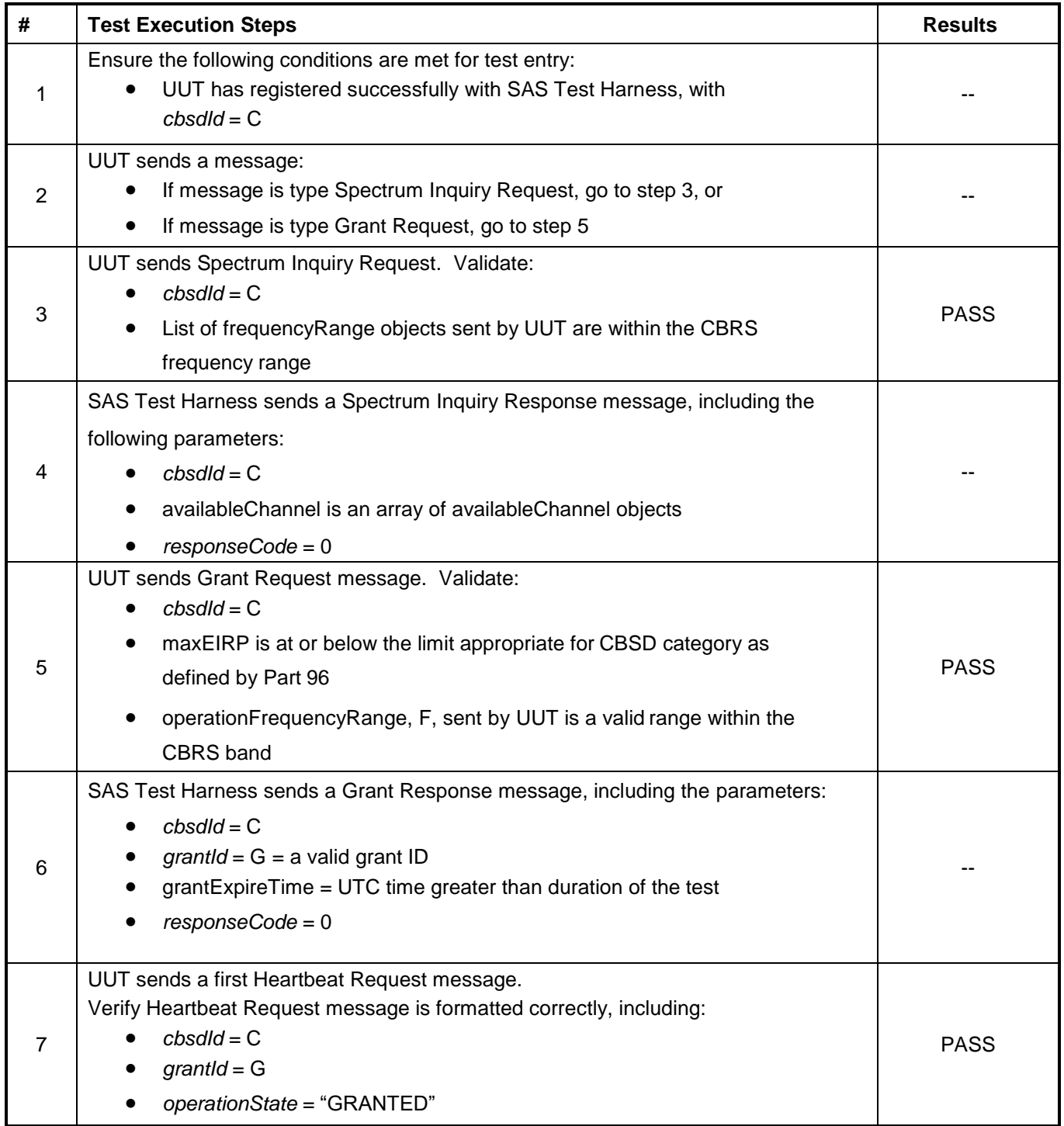

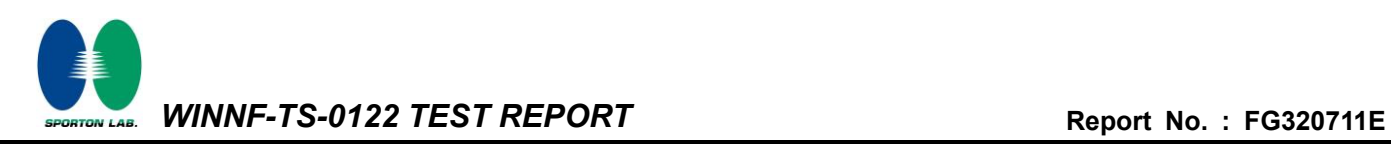

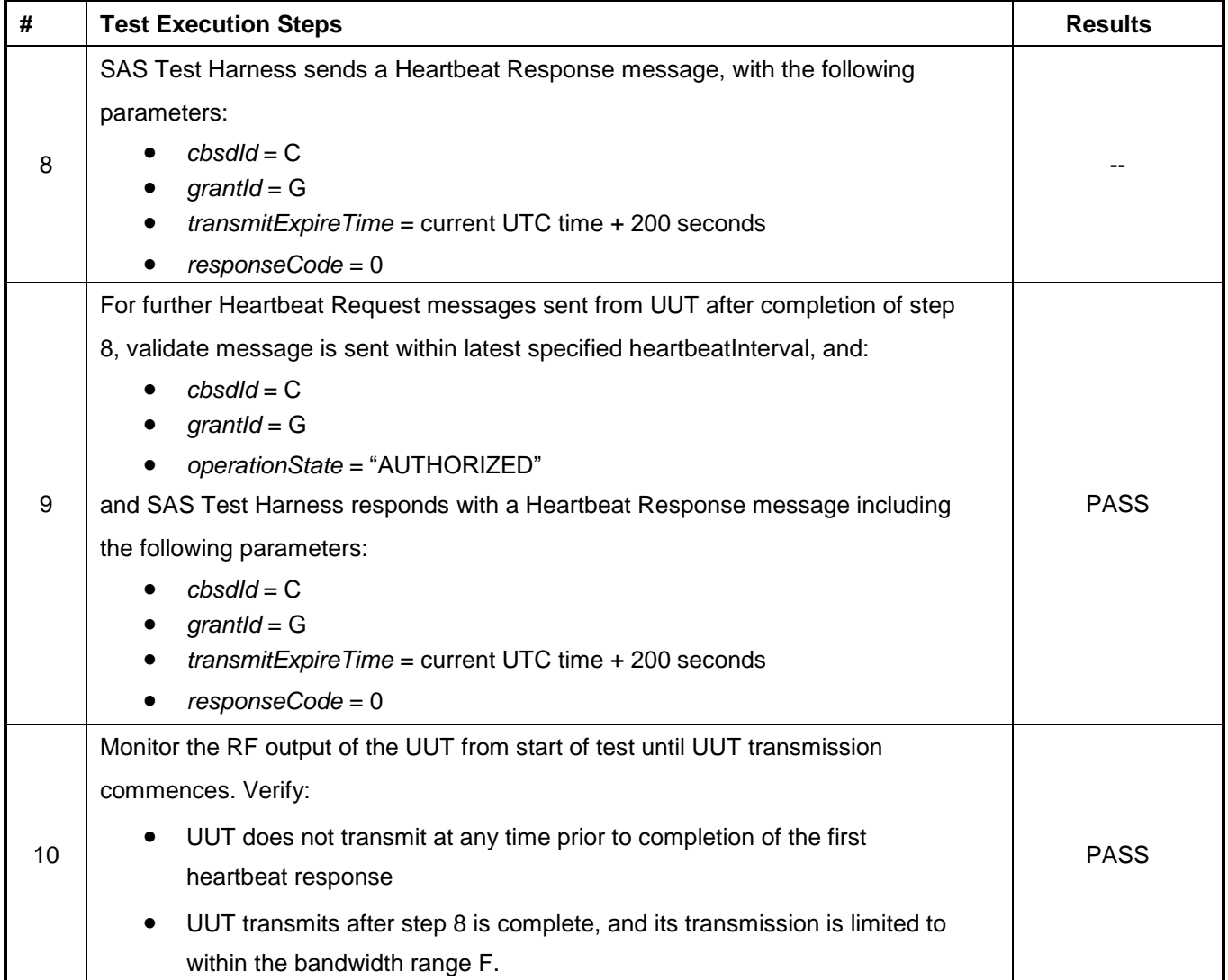

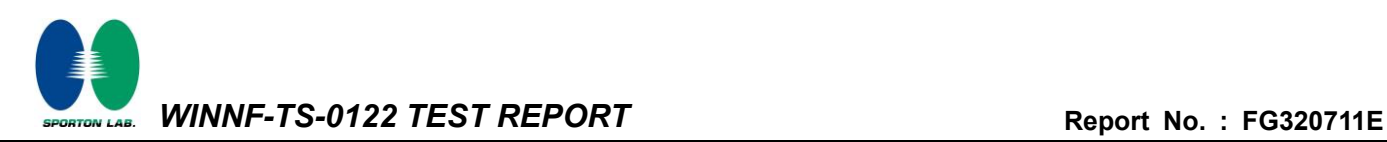

## <span id="page-22-0"></span>**4.12 [WINNF.FT.C.HBT.3] Heartbeat responseCode=105 (DEREGISTER)**

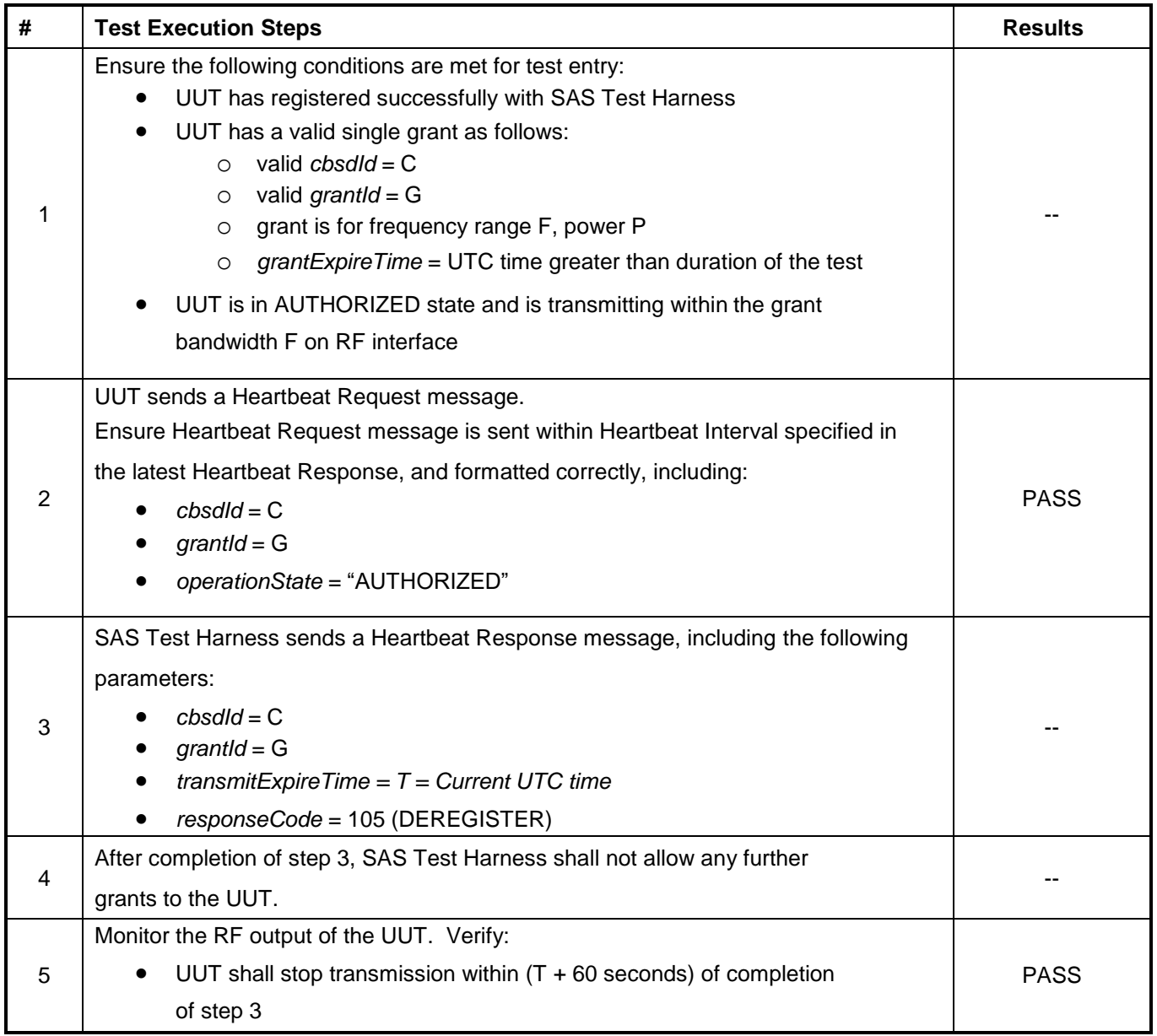

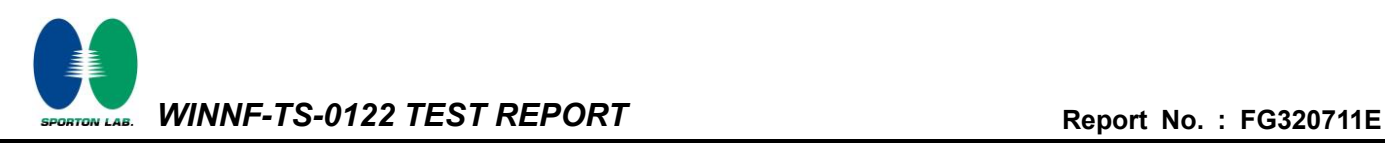

#### <span id="page-23-0"></span>**4.13 [WINNF.FT.C.HBT.4] Heartbeat responseCode=500 (TERMINATED\_GRANT)**

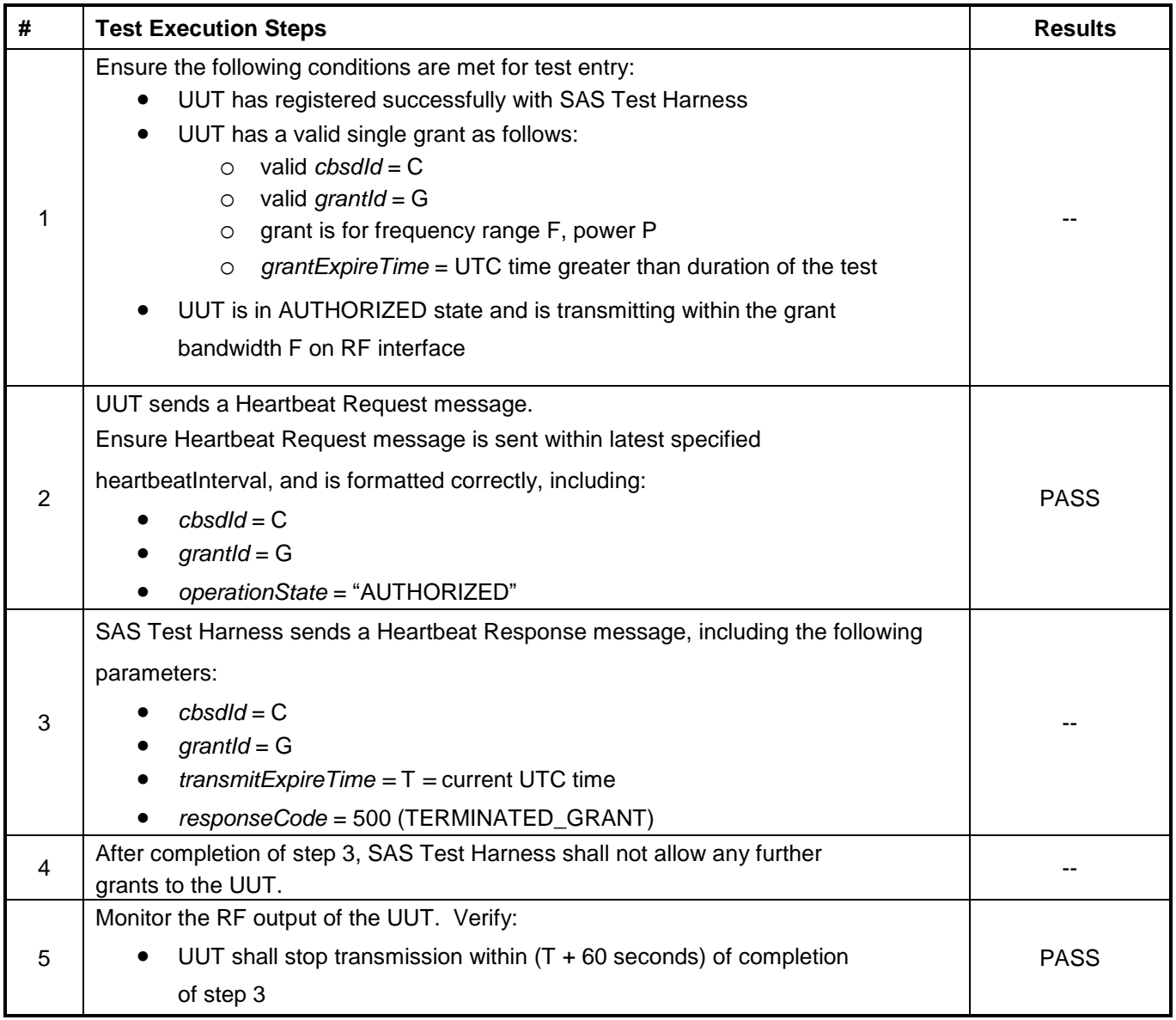

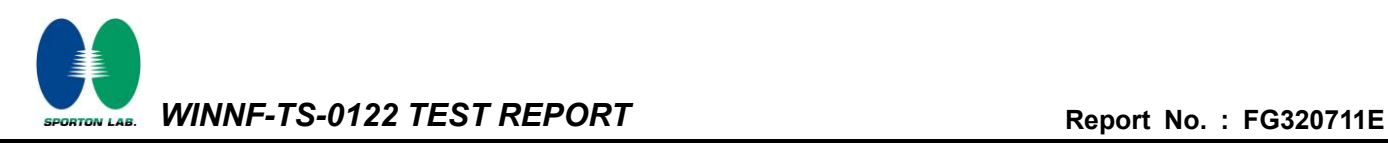

## <span id="page-24-0"></span>**4.14 [WINNF.FT.C.HBT.5] Heartbeat responseCode=501 (SUSPENDED\_GRANT) in First Heartbeat Response**

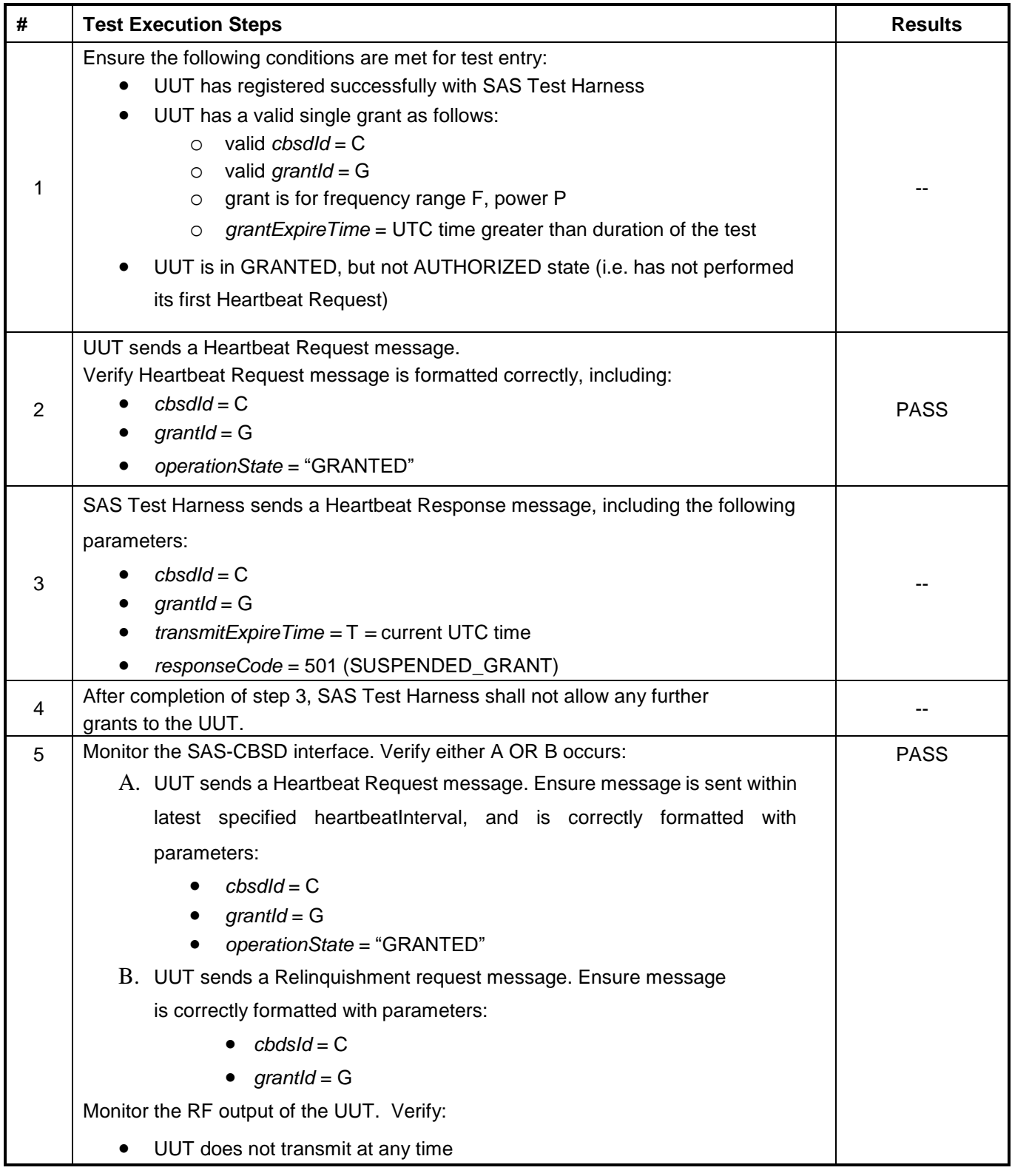

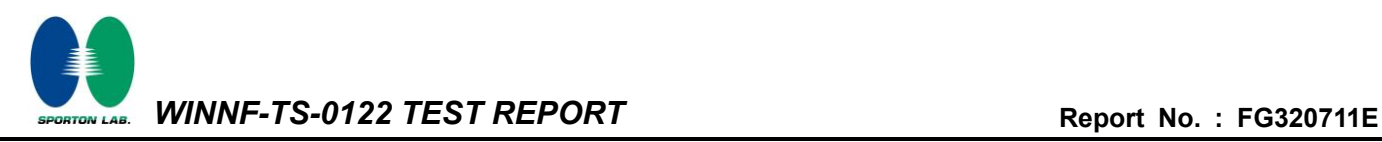

## <span id="page-25-0"></span>**4.15 [WINNF.FT.C.HBT.6] Heartbeat responseCode=501 (SUSPENDED\_GRANT) in Subsequent Heartbeat Response**

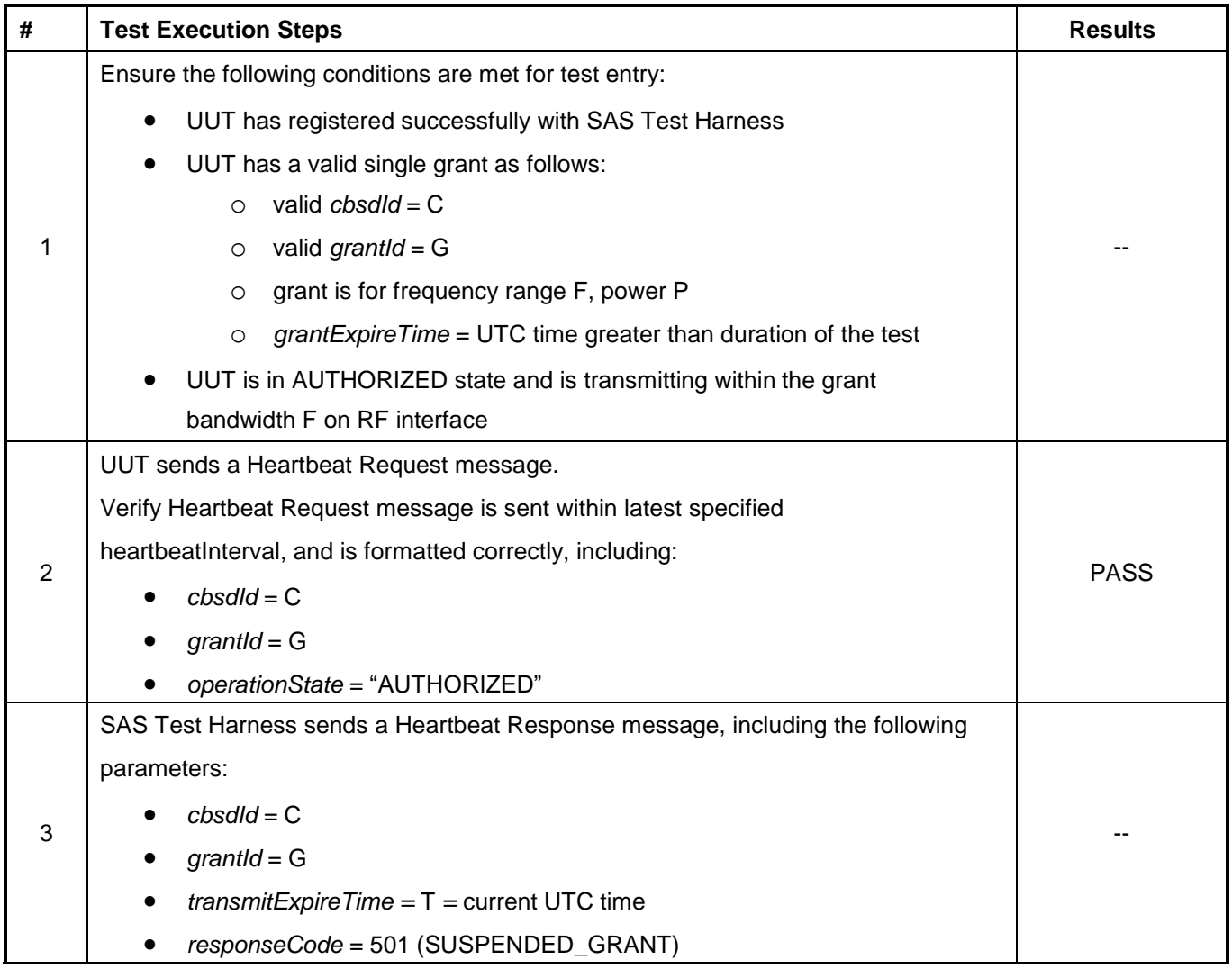

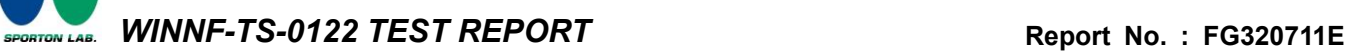

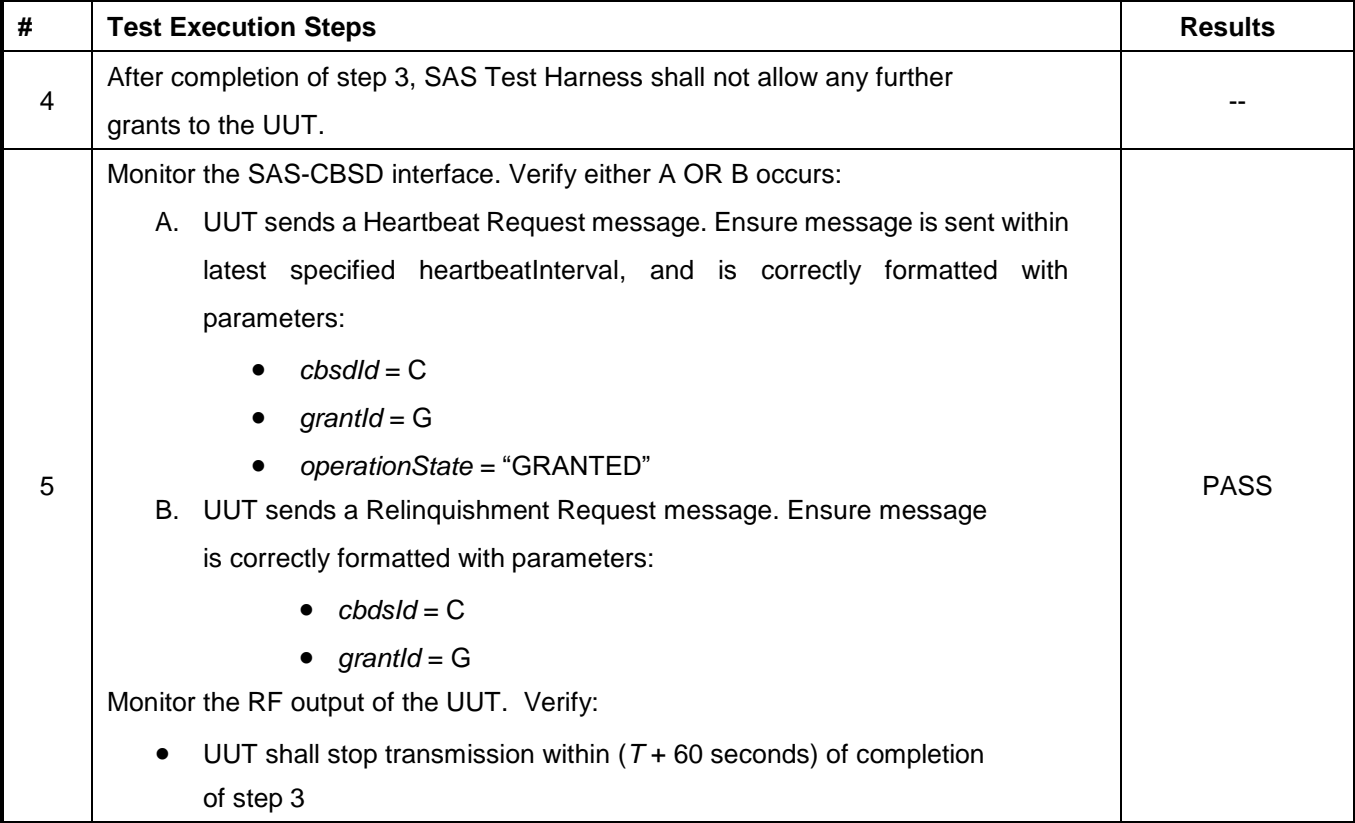

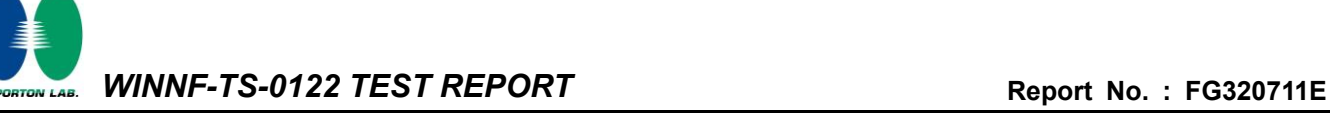

#### <span id="page-27-0"></span>**4.16 [WINNF.FT.C.HBT.7] Heartbeat responseCode=502 (UNSYNC\_OP\_PARAM)**

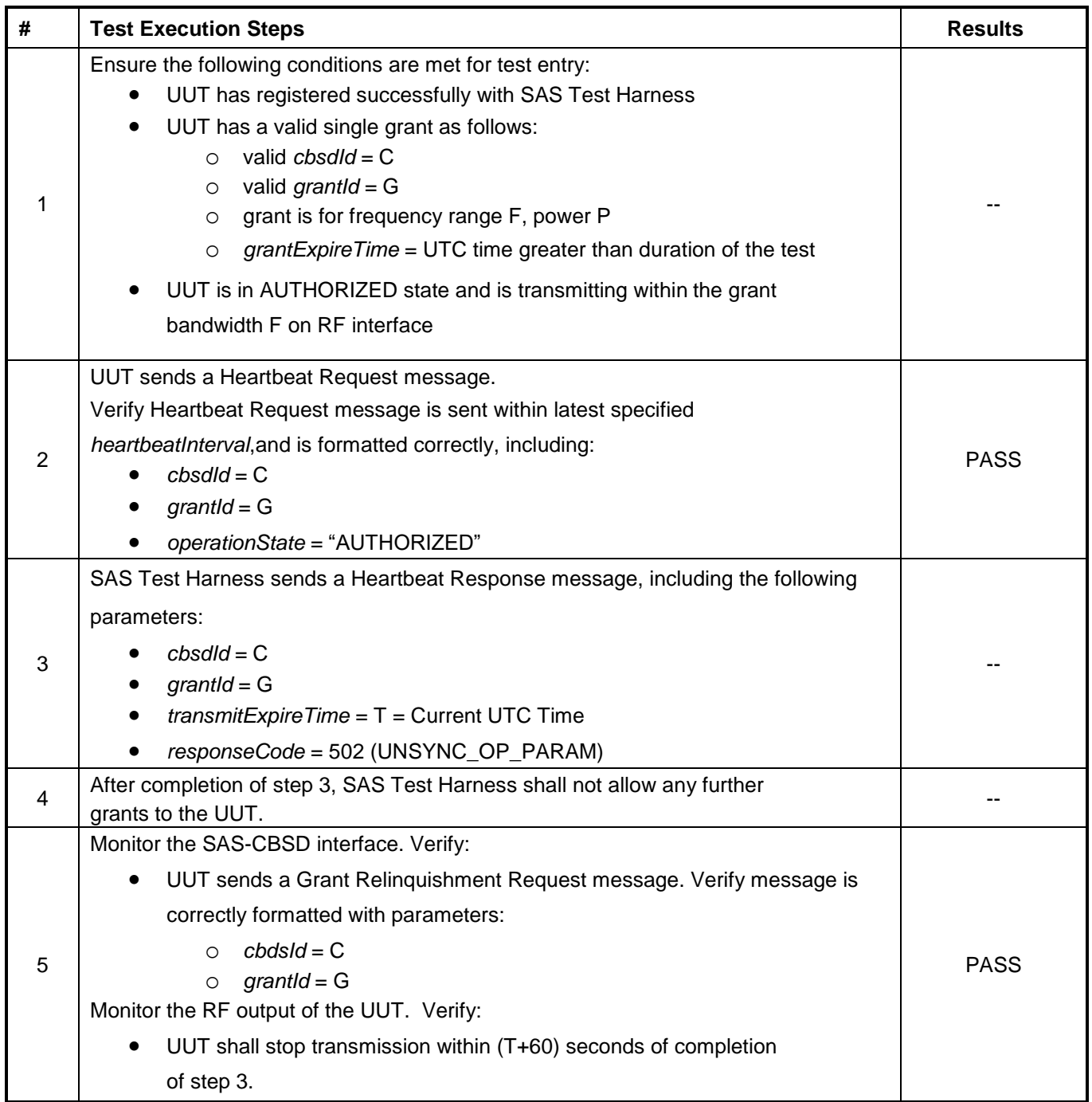

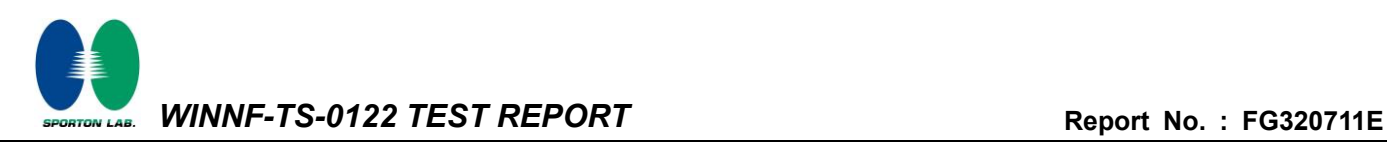

### <span id="page-28-0"></span>**4.17 [WINNF.FT.C.HBT.9] Heartbeat Response Absent (First Heartbeat)**

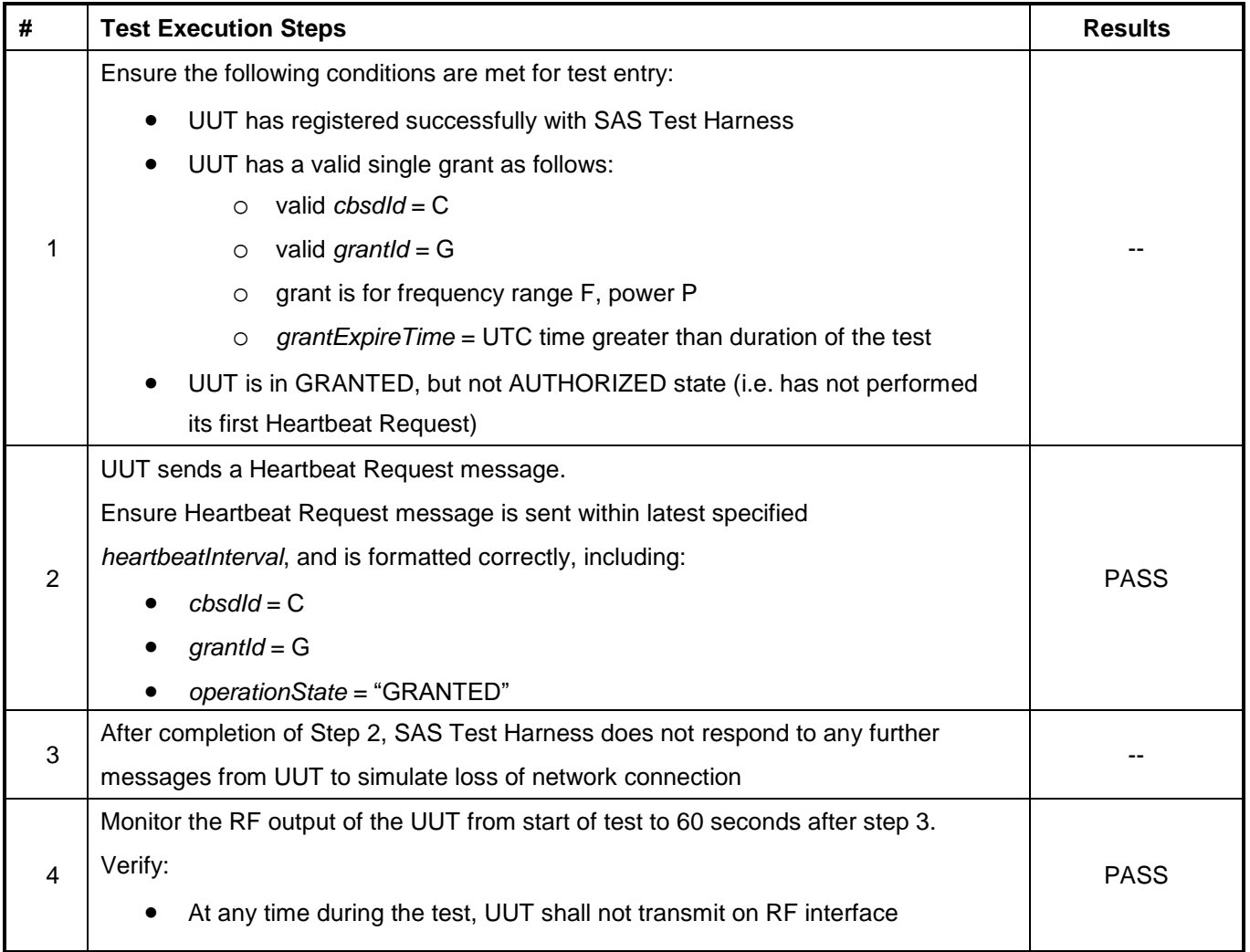

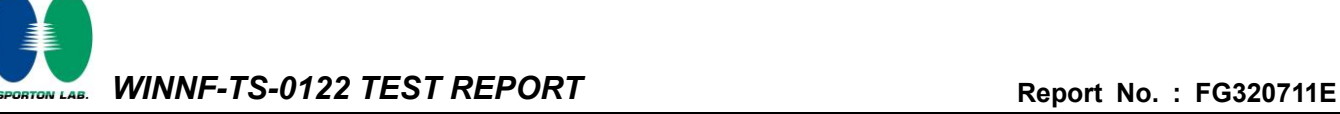

#### <span id="page-29-0"></span>**4.18 [WINNF.FT.C.HBT.10] Heartbeat Response Absent (Subsequent Heartbeat)**

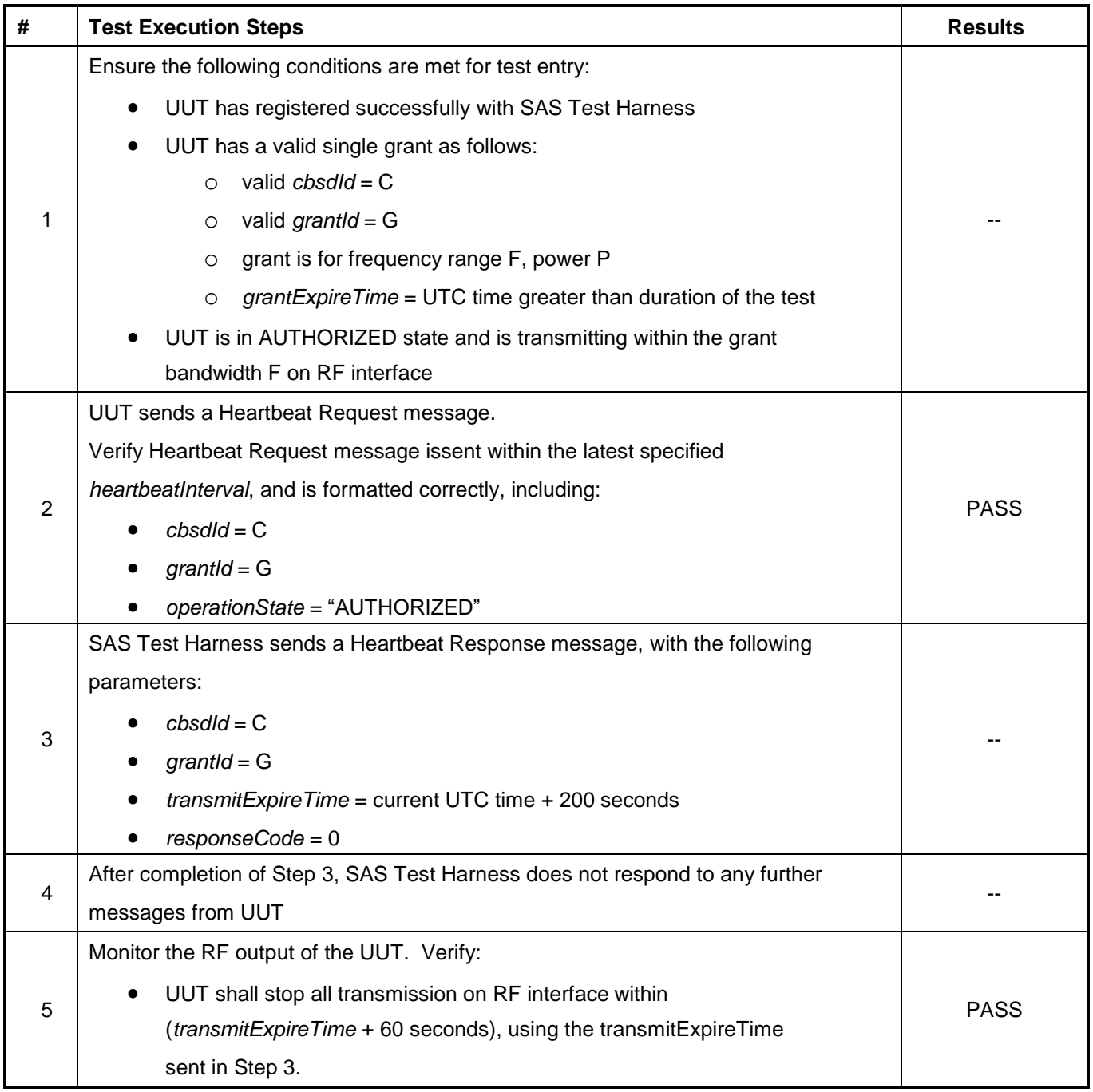

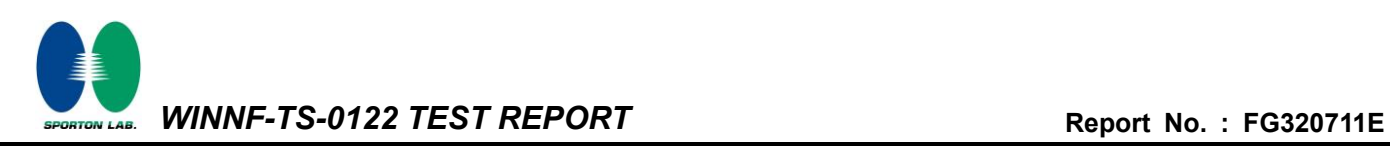

## <span id="page-30-0"></span>**4.19 [WINNF.FT.C.RLQ.1] Successful Relinquishment**

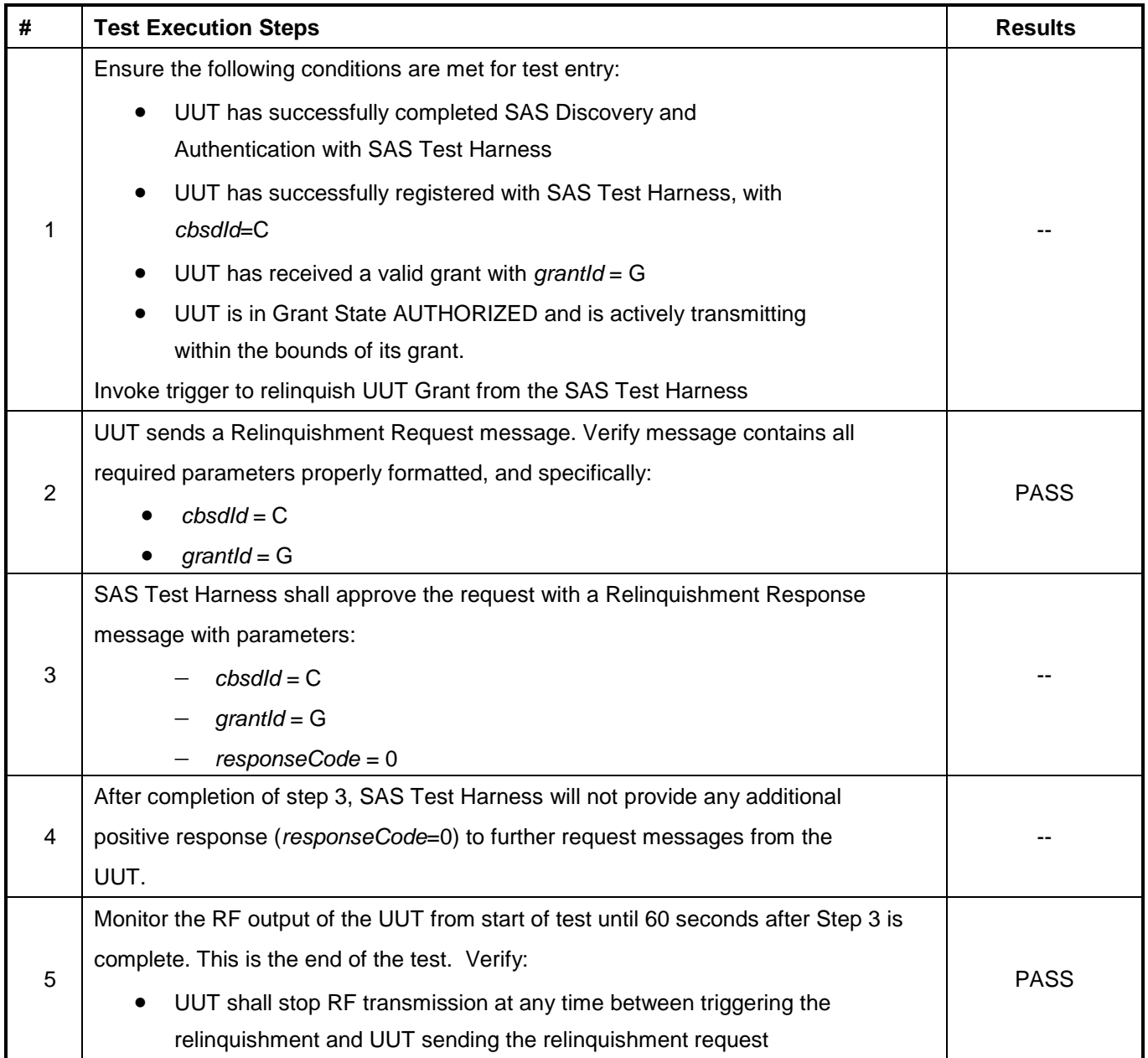

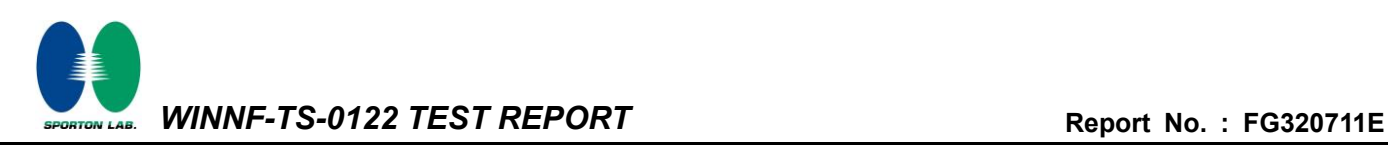

## <span id="page-31-0"></span>**4.20 [WINNF.FT.C.DRG.1] Successful Deregistration**

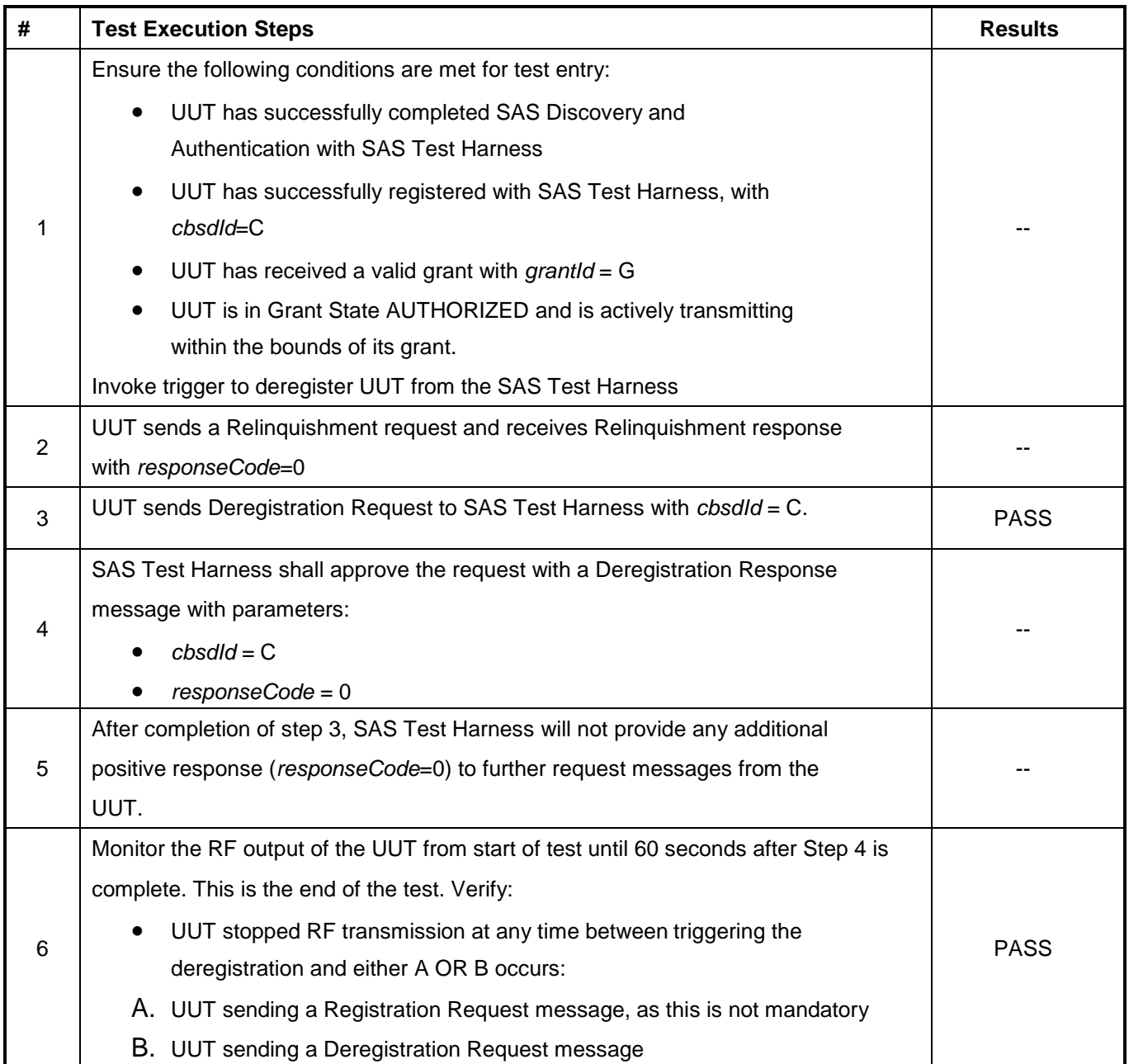

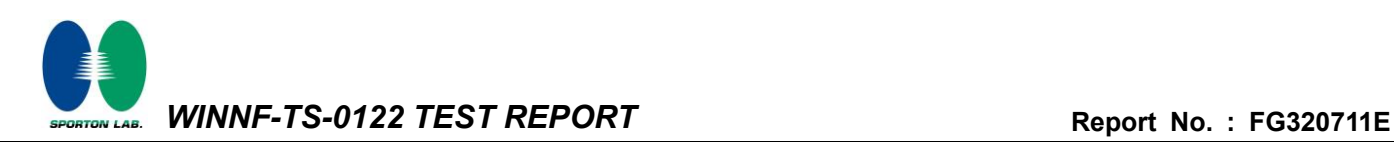

## <span id="page-32-0"></span>**4.21 [WINNF.FT.C.SCS.1] Successful TLS connection between UUT and SAS Test Harness**

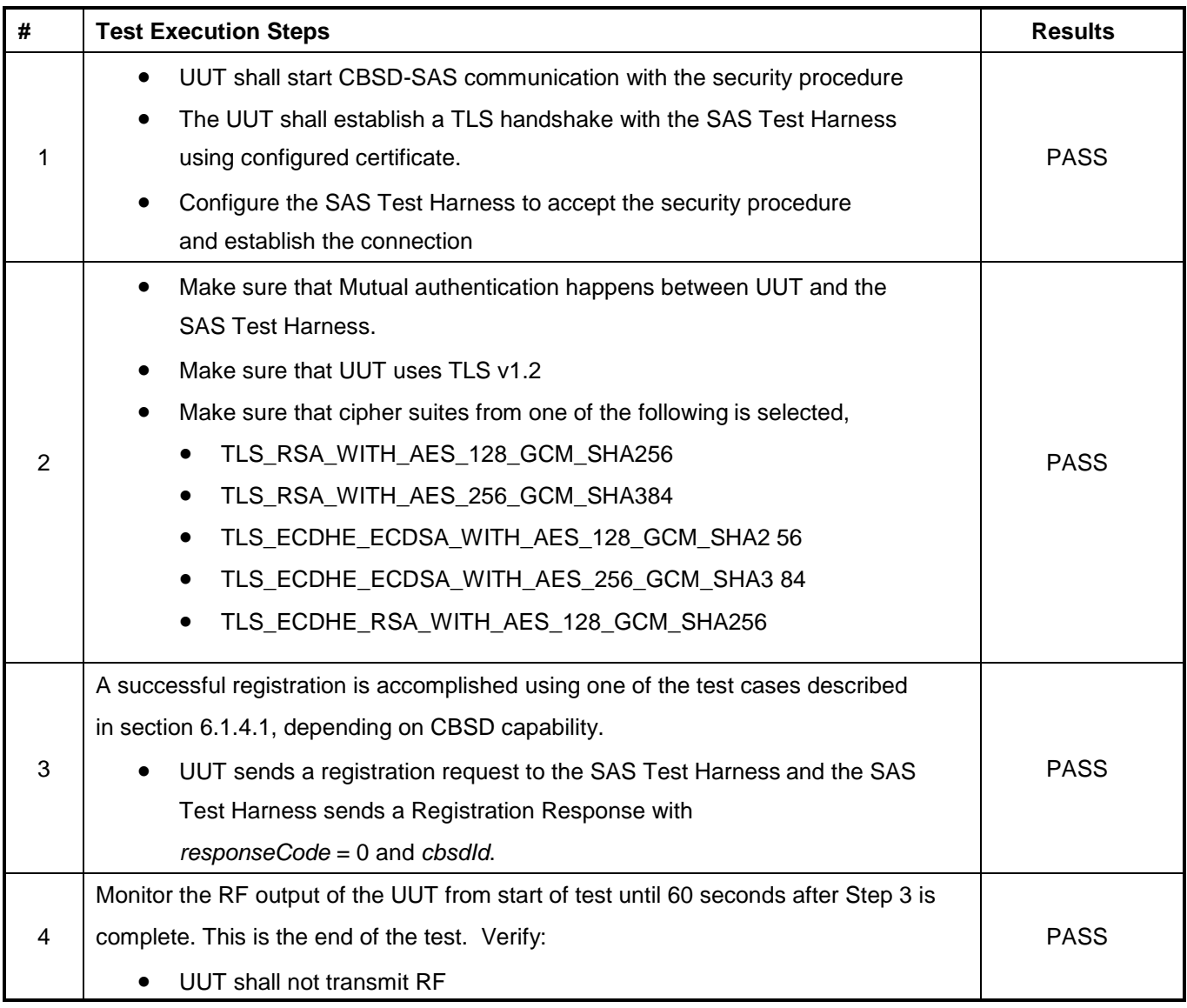

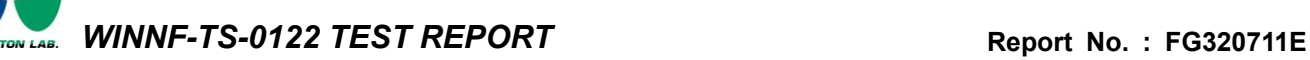

## <span id="page-33-0"></span>**4.22 [WINNF.FT.C.SCS.2] TLS failure due to revoked certificate**

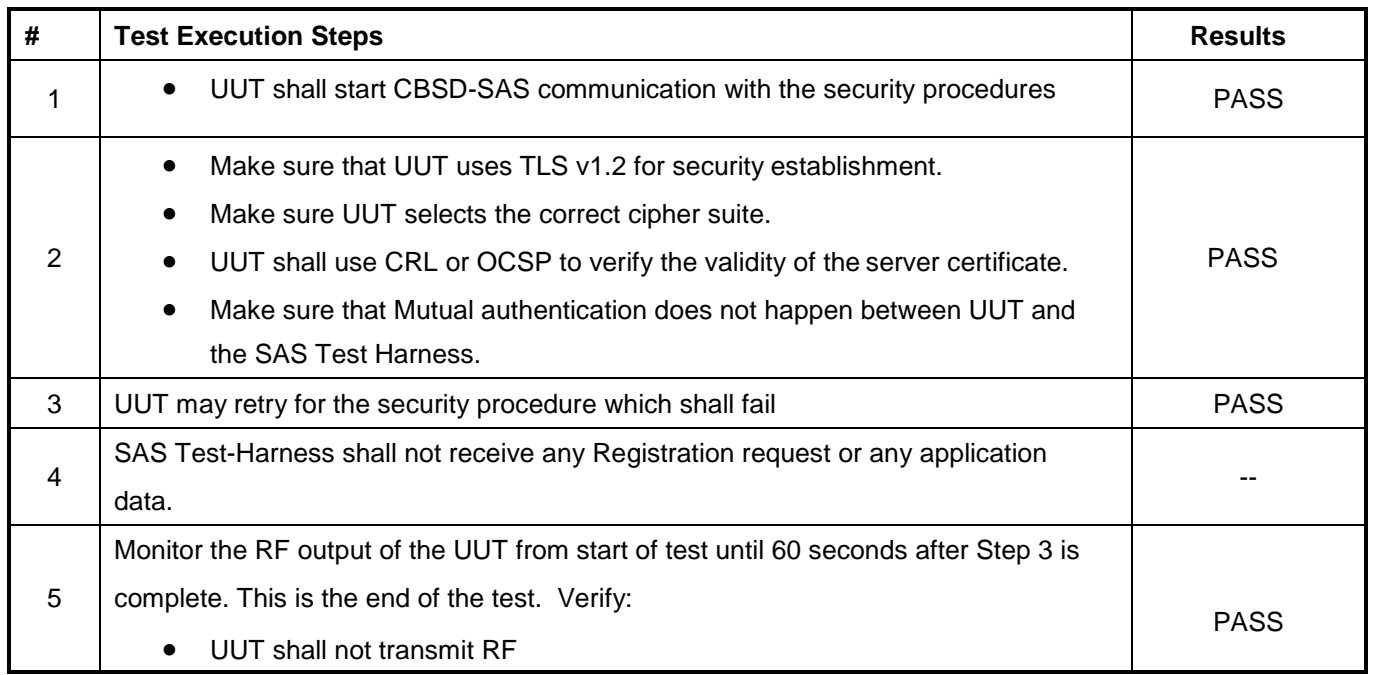

## <span id="page-34-0"></span>**4.23 [WINNF.FT.C.SCS.3] TLS failure due to expired server certificate**

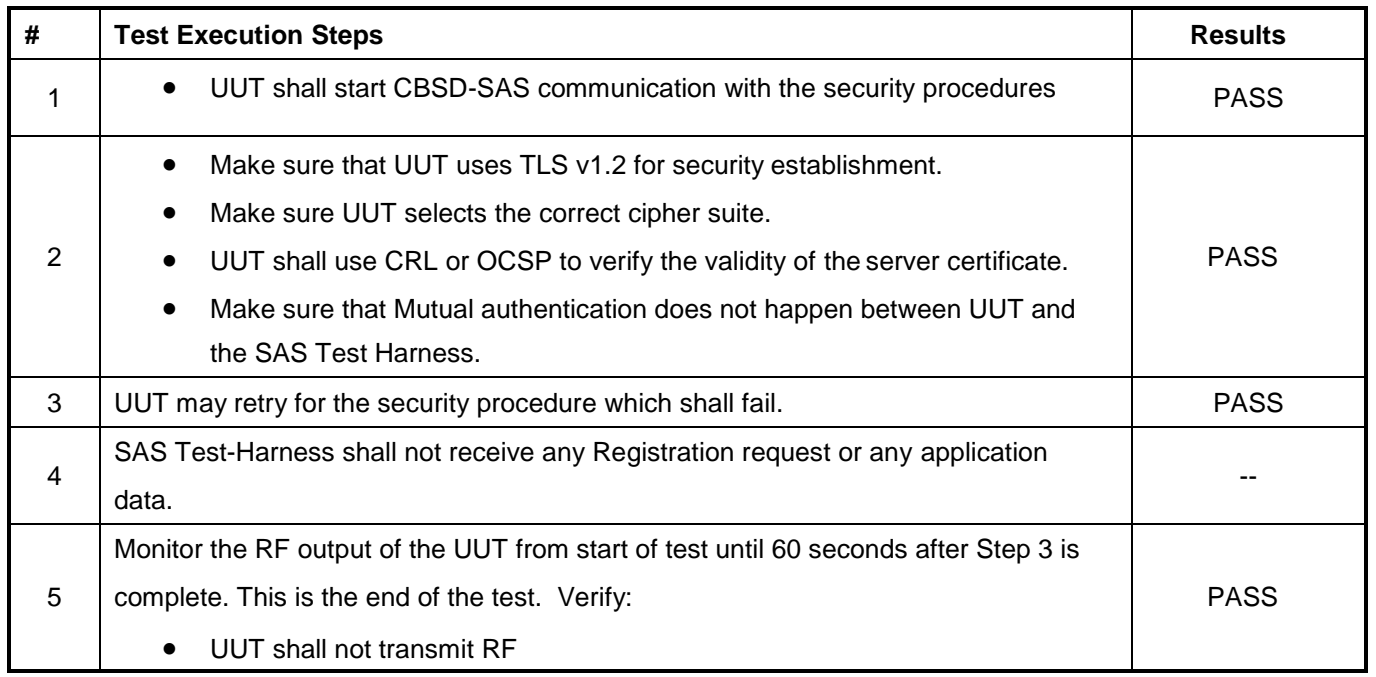

## <span id="page-35-0"></span>**4.24 [WINNF.FT.C.SCS.4] TLS failure when SAS Test Harness certificate is issued by an unknown CA**

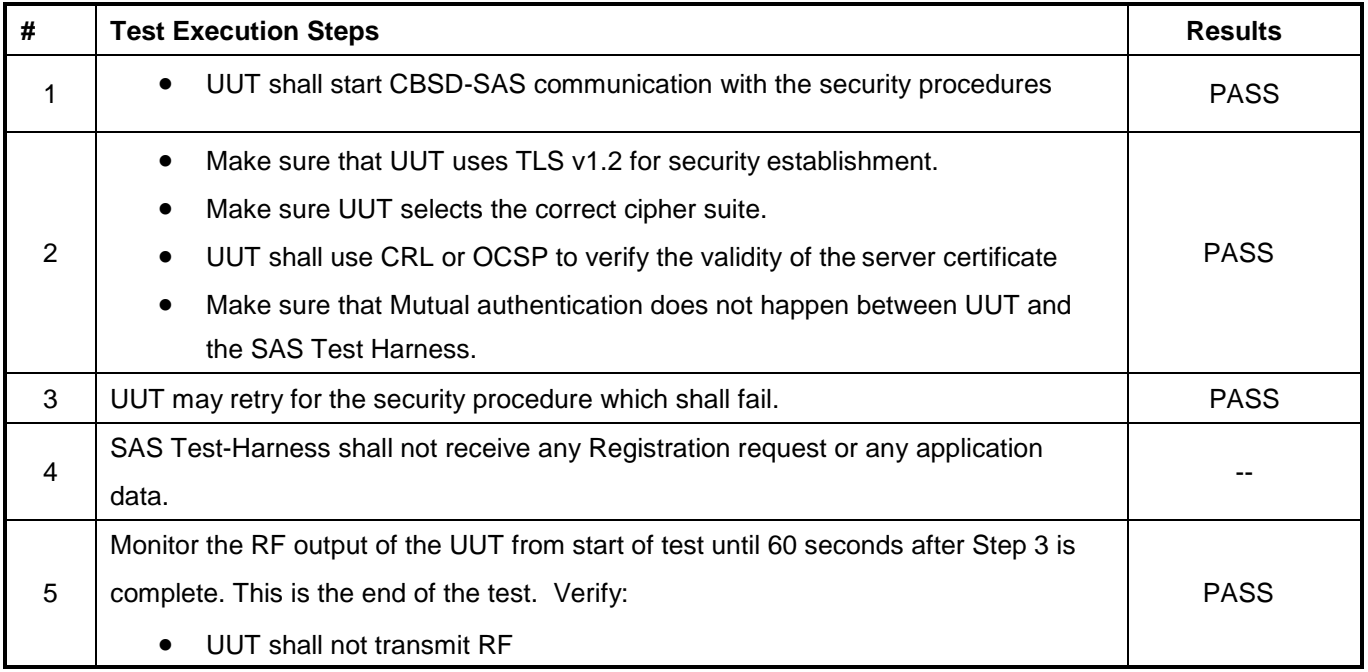

## <span id="page-36-0"></span>**4.25 [WINNF.FT.C.SCS.5] TLS failure when certificate at the SAS Test Harness is corrupted**

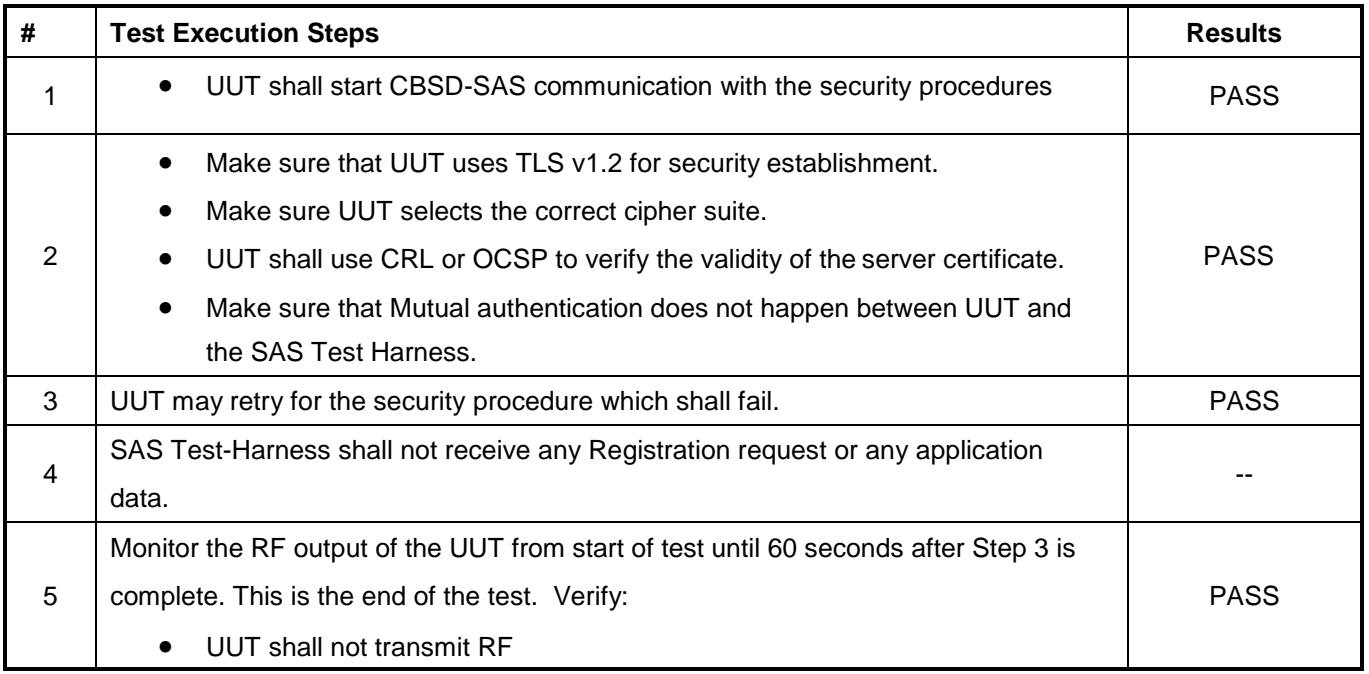

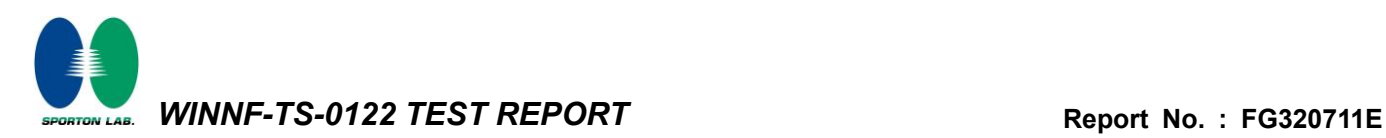

## <span id="page-37-0"></span>**4.26 [WINNF.PT.C.HBT] UUT RF Transmit Power Measurement**

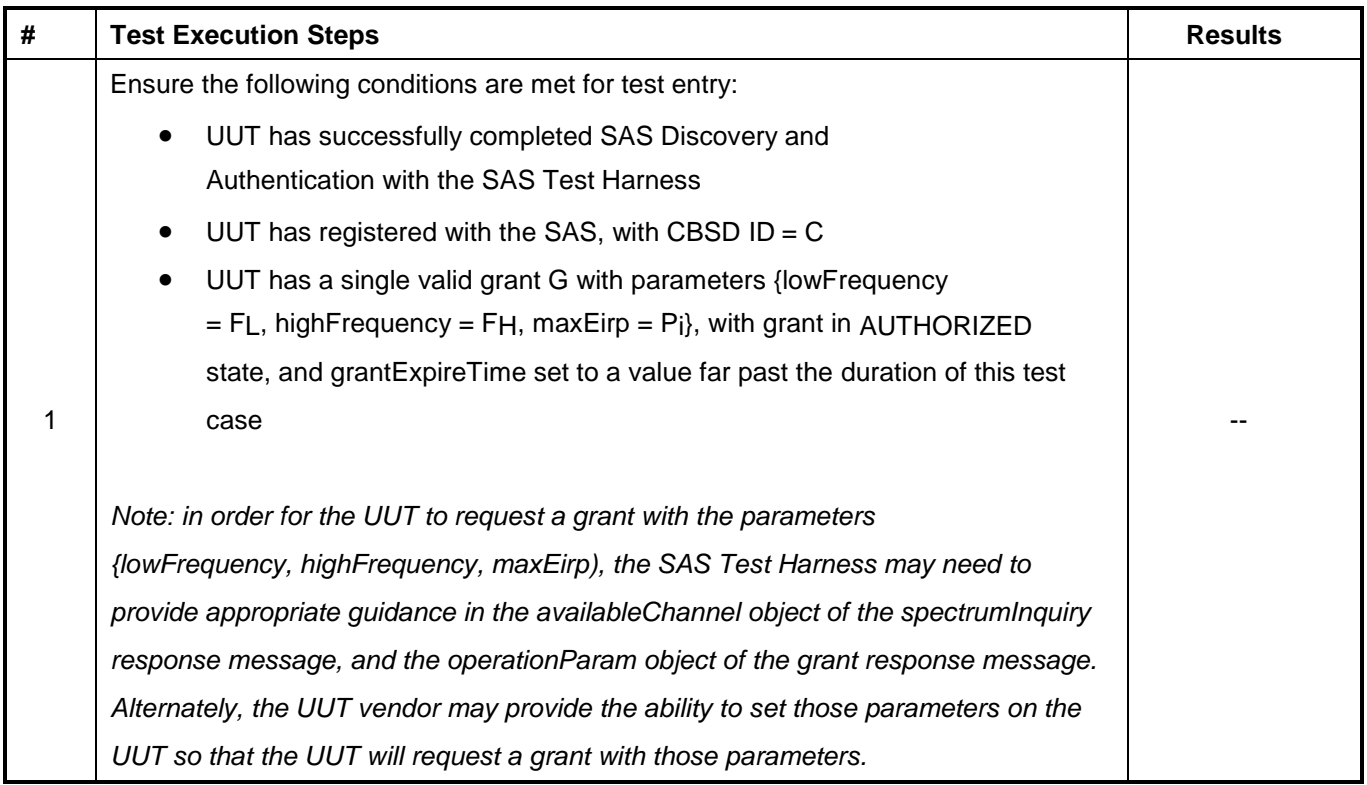

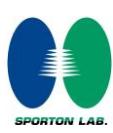

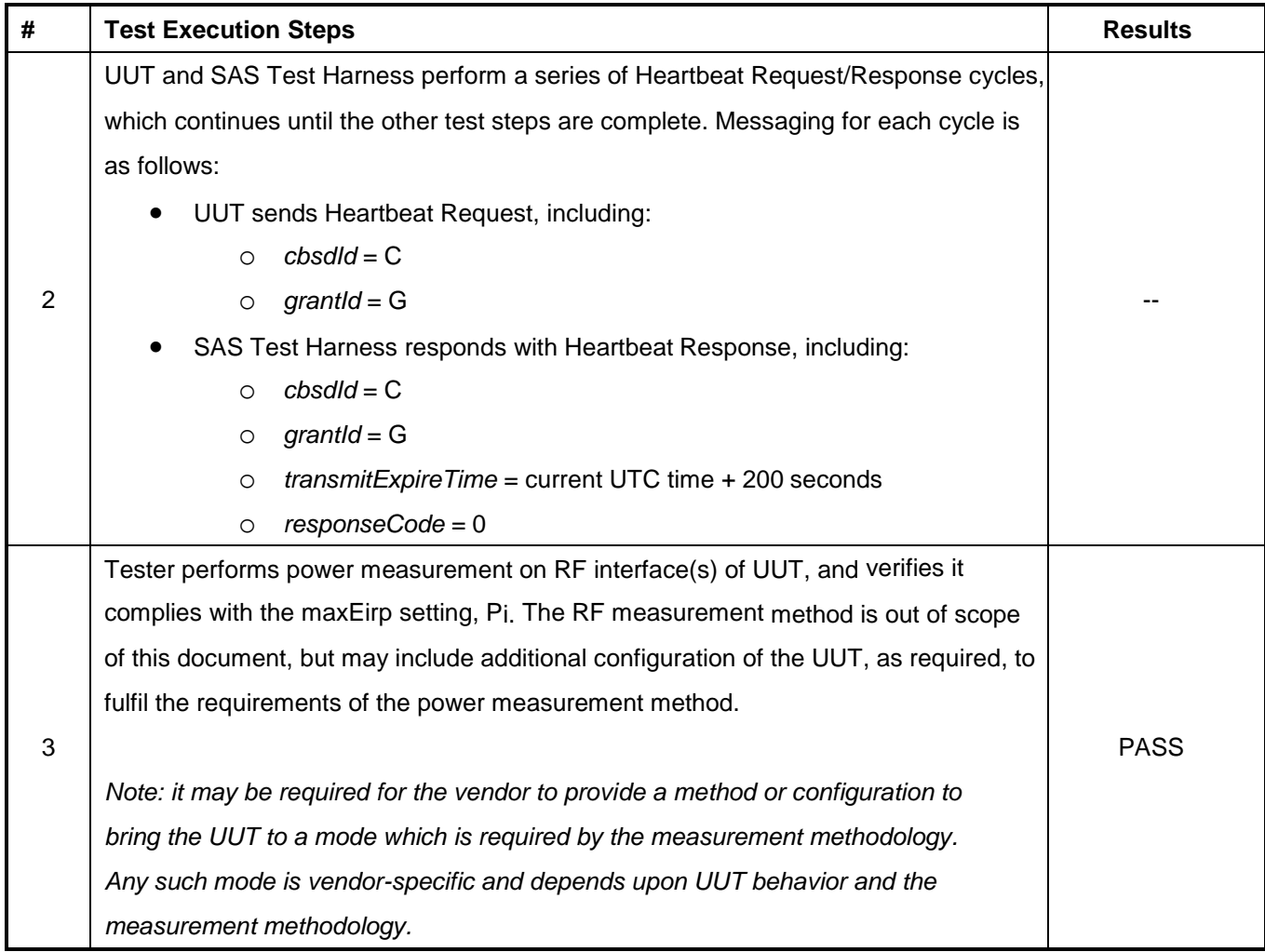

Note: For test 4.26, please find the Appendix B for RF measurement plots.

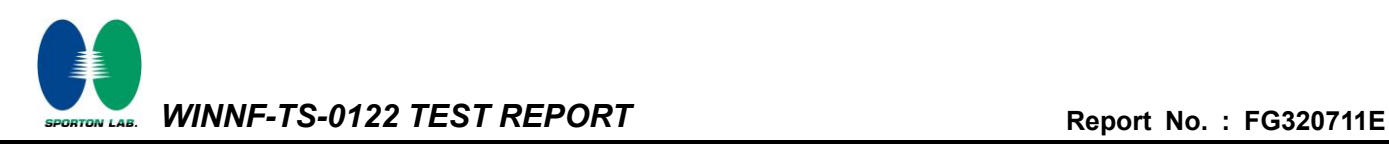

## <span id="page-39-0"></span>**5. Result of Time test for getting Grant**

### <span id="page-39-1"></span>**5.1 1 second within any 10-second period**

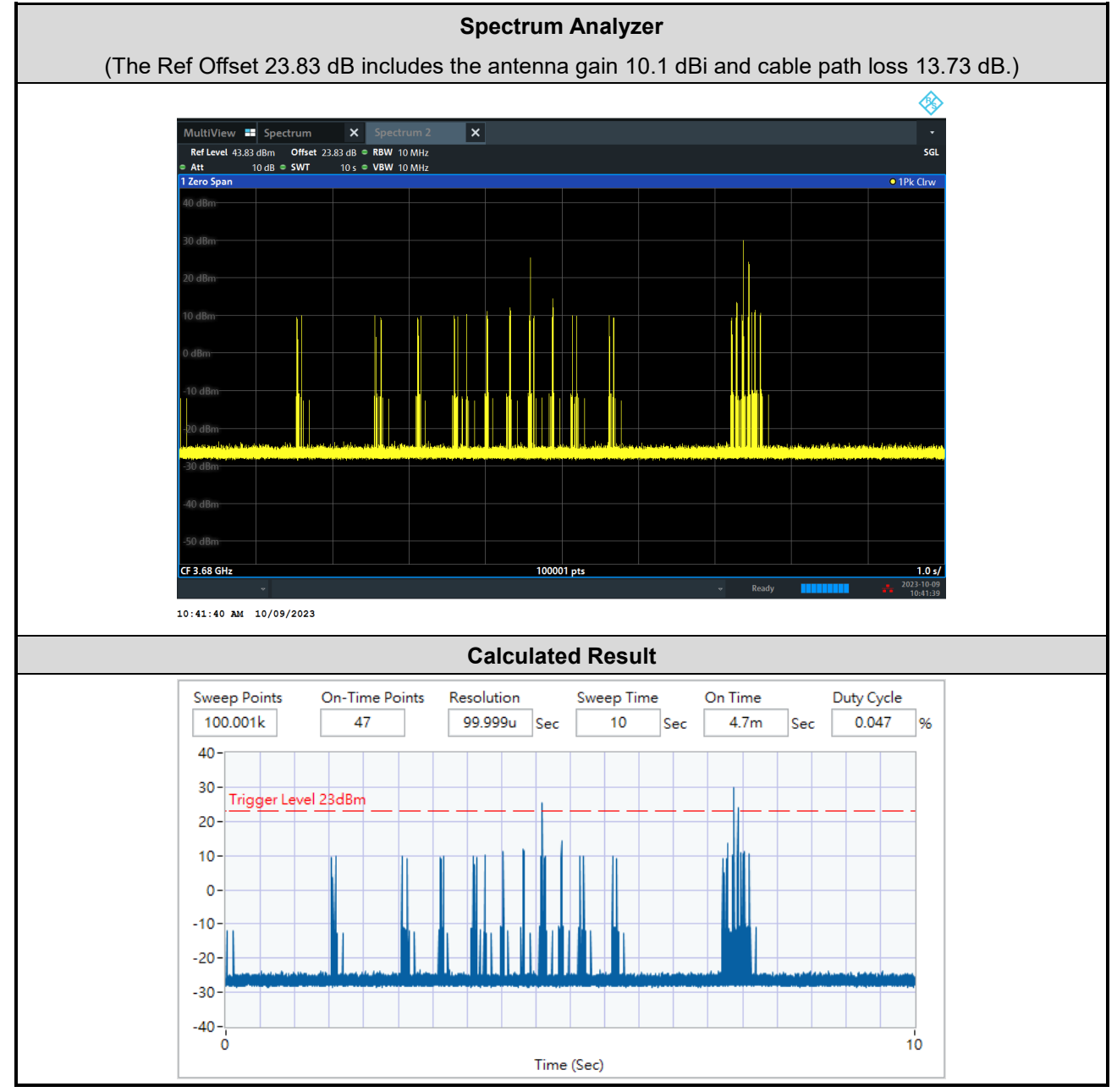

**The sum of On Time: 4.7ms < 1s, Pass.**

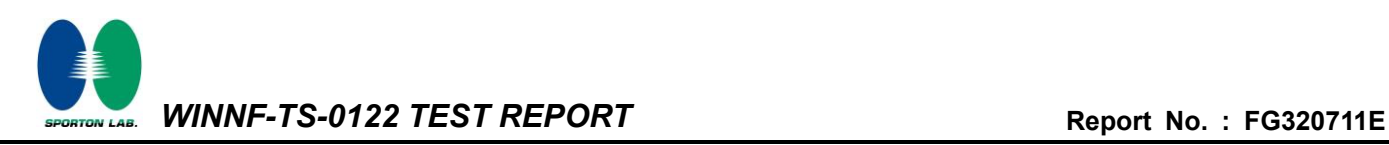

#### <span id="page-40-0"></span>**5.2 10 seconds within any 300-second period**

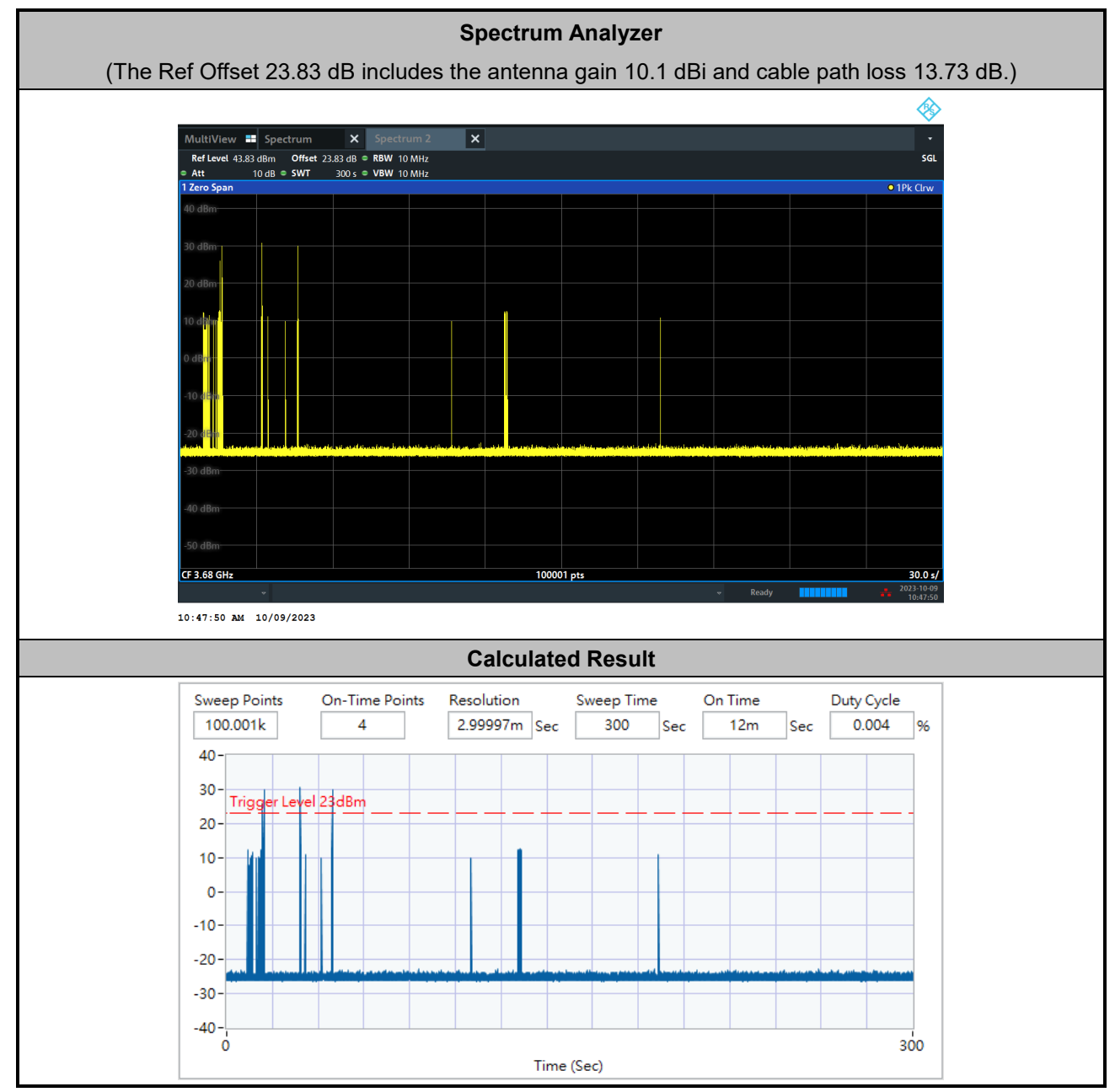

**The sum of On Time: 12ms < 10s, Pass.**

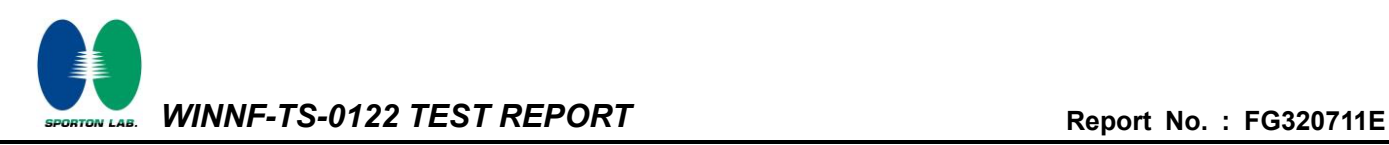

#### <span id="page-41-0"></span>**5.3 20 seconds within any 3600-second period**

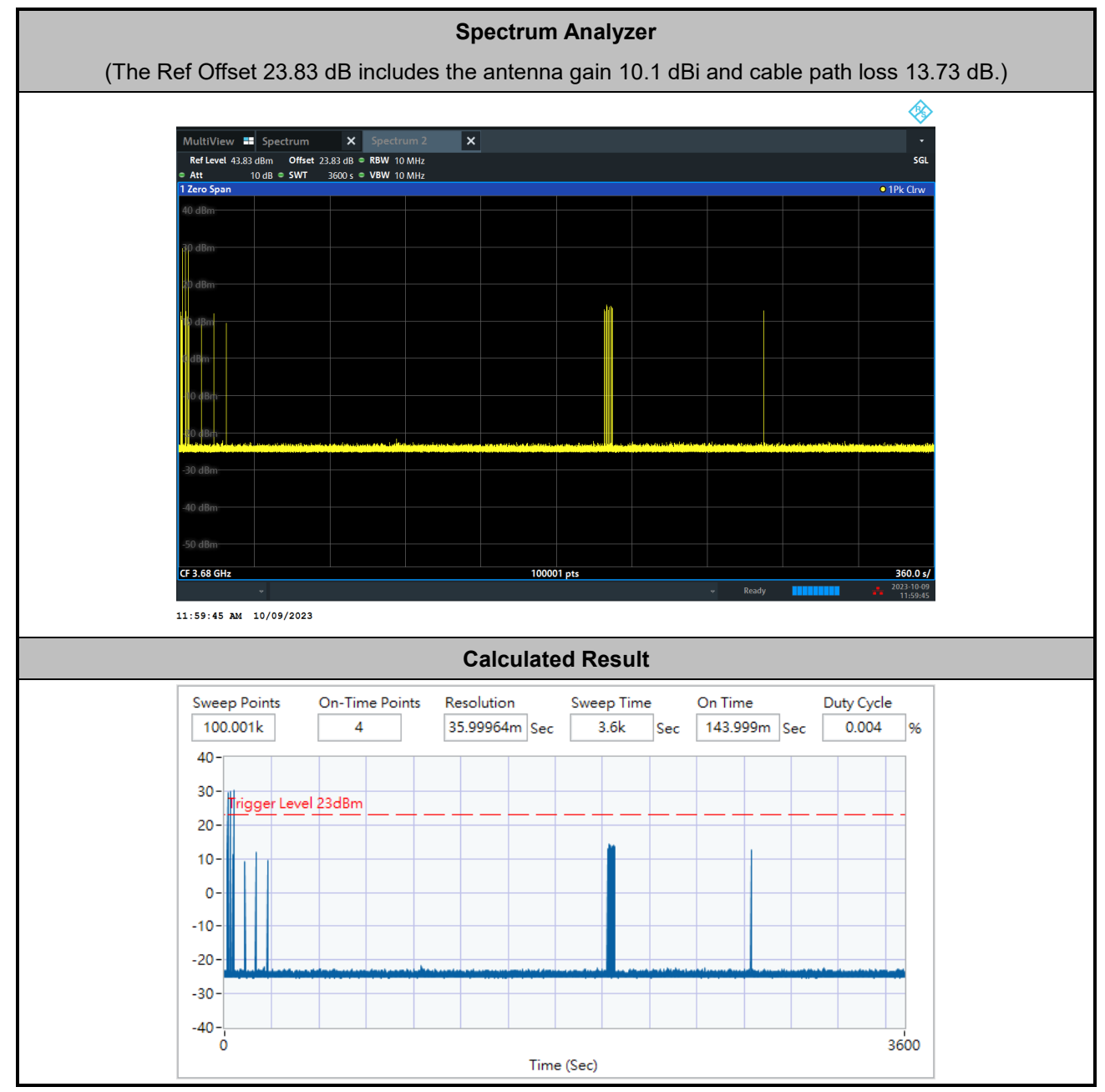

**The sum of On Time: 143.999ms < 20s, Pass.**

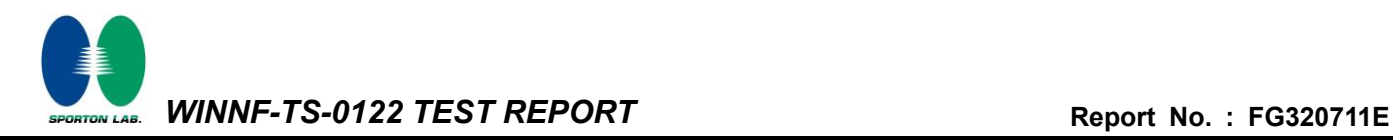

## <span id="page-42-0"></span>**6. UUT register with the SAS irrespective of power levels**

#### <span id="page-42-1"></span>**6.1 Test Procedure**

- 1. Set the SAS test harness to grant UUT with the highest EIRP higher than 23 dBm.
- 2. Check if UUT has successfully registered with SAS Test Harness, when operating EIRP less than 23 dBm.
- 3. After the UUT granted/authorized by the SAS, it can transmit with power less than the maxEIRP granted from SAS.

#### <span id="page-42-2"></span>**6.2 Result**

The UUT can register with SAS under above operating conditions to meet the FCC criteria that the UUT will register with the SAS irrespective of power levels at which the device is set to operate – even below 23 dBm.

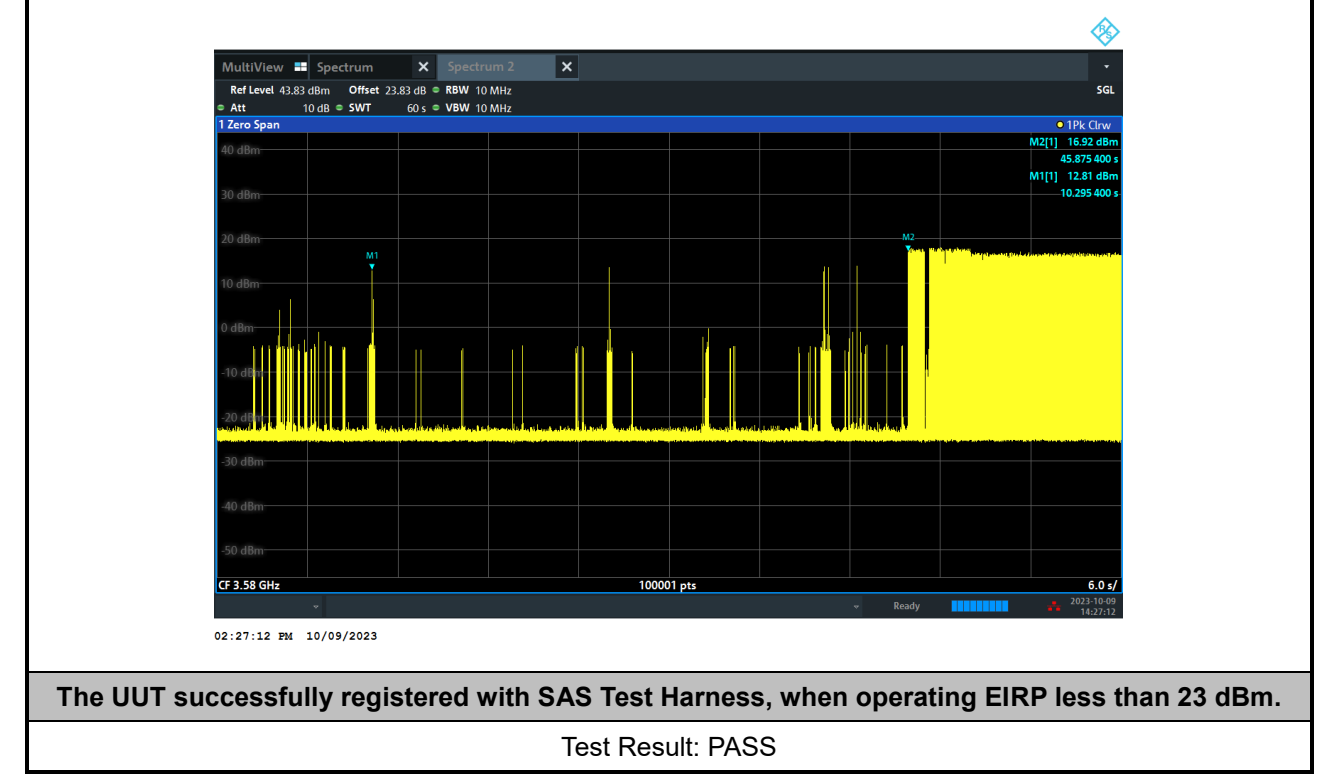

Note: The total offset 23.83 dB includes the antenna gain 10.1 dBi and cable path loss 13.73 dB.

Marker 1: The UUT successfully registered with SAS Test Harness, when operating 12.81 dBm EIRP.

Marker 2: After the UUT granted/authorized by the SAS, it can transmit with power less than the maxEIRP granted from SAS.

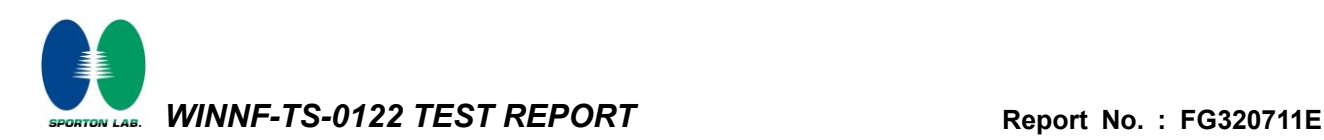

# **Appendix B. RF measurement plots**

#### **Appendix B.1 [WINNF.PT.C.HBT] UUT RF Transmit Power Measurement**

Report Clause 4.26 [WINNF.PT.C.HBT] UUT RF Transmit Power Measurement

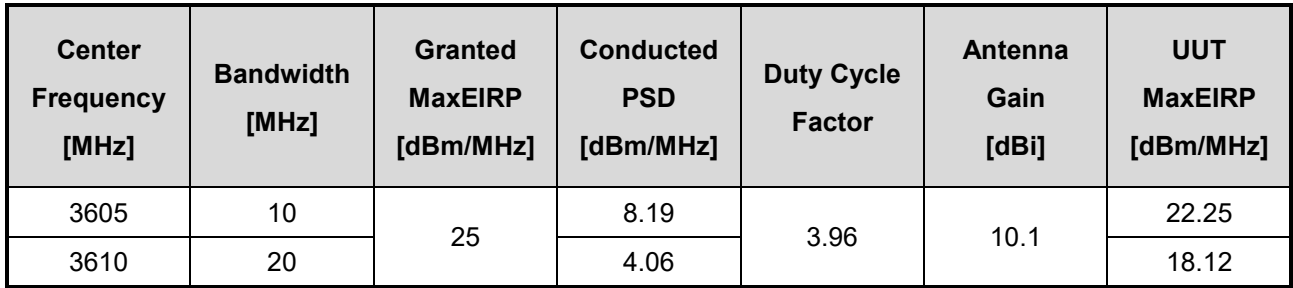

Note 1: The total path loss is offset with 13.73 dB.

Note 2: The MaxEIRP Pi declared by manufactuer only supports one power level step, i.e. 25dBm/MHz as MaxEIRP. If any request from SAS to perform power control level change below 25dBm/MHz, the UUT would cease transmission immediately on the channel. Refer to Appendix B.2. for this characteristics verify.

Duty Cycle factor:

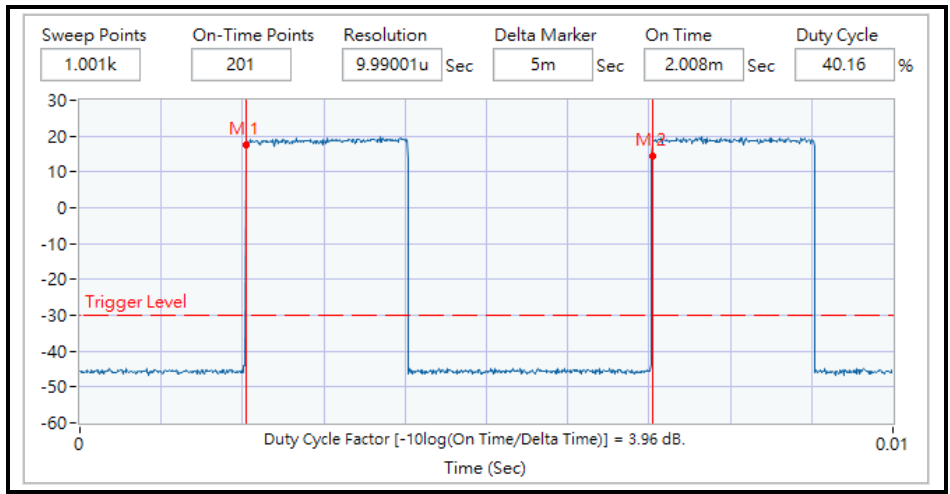

Note: The duty cycle value is 40.16%, add 10log(1/duty cycle) to the measured power level to compute the average power during continuous transmission.

### **Appendix B.1.1 Test Procedure**

[WINNF.PT.C.HBT] UUT RF Transmit Power Measurement defined in clause 4.26 of this test report.

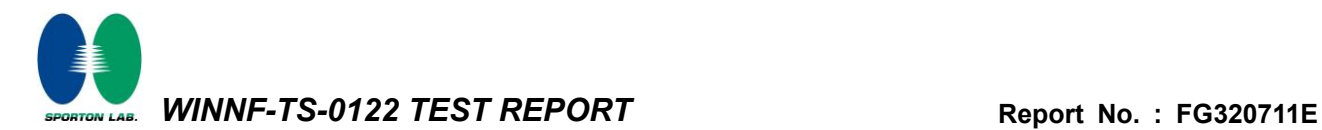

#### **Appendix B.1.2 Test Result**

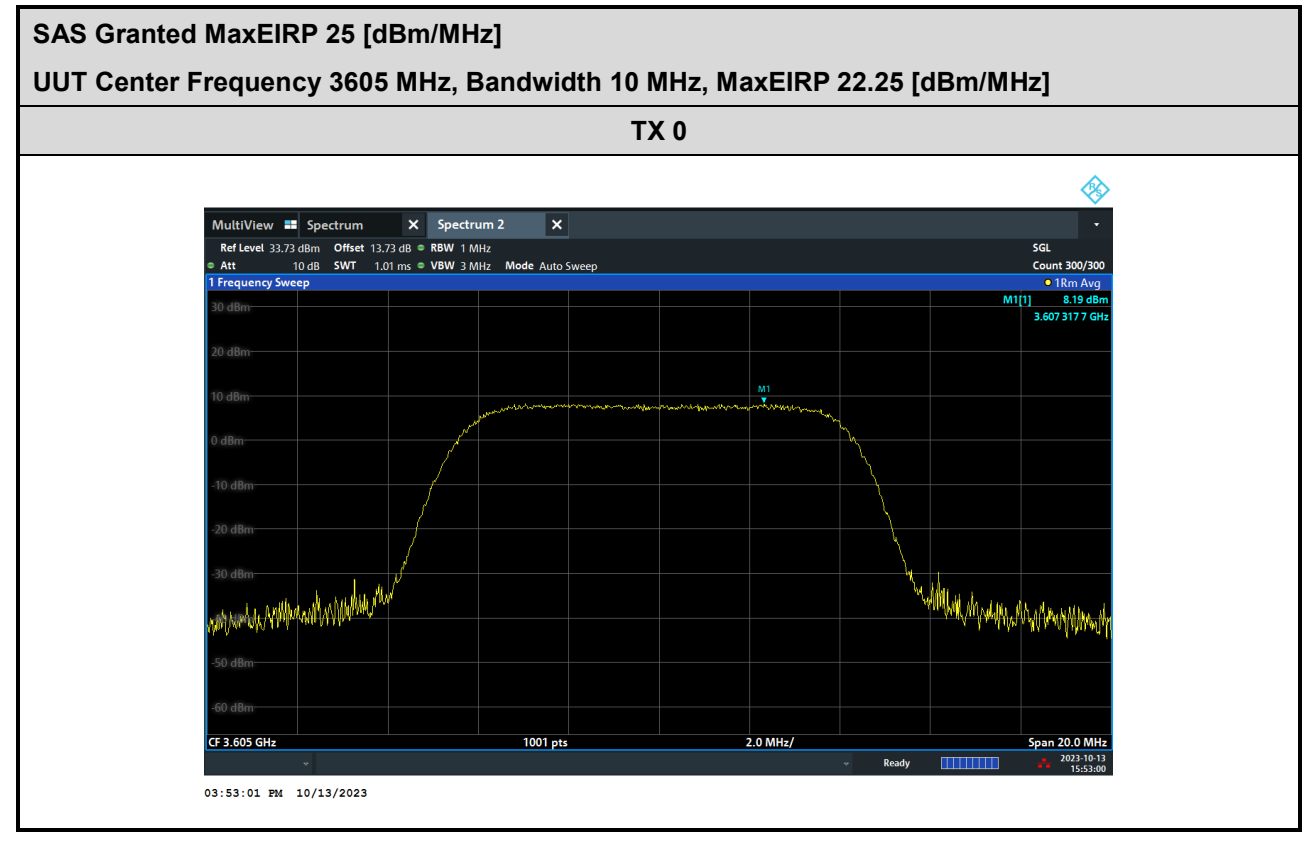

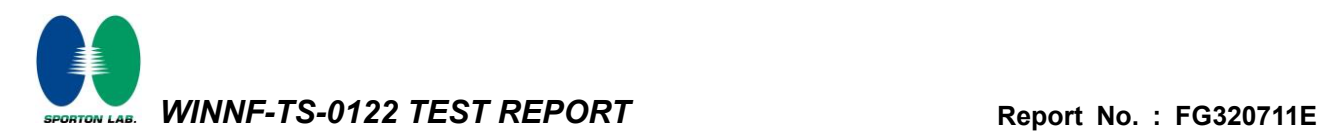

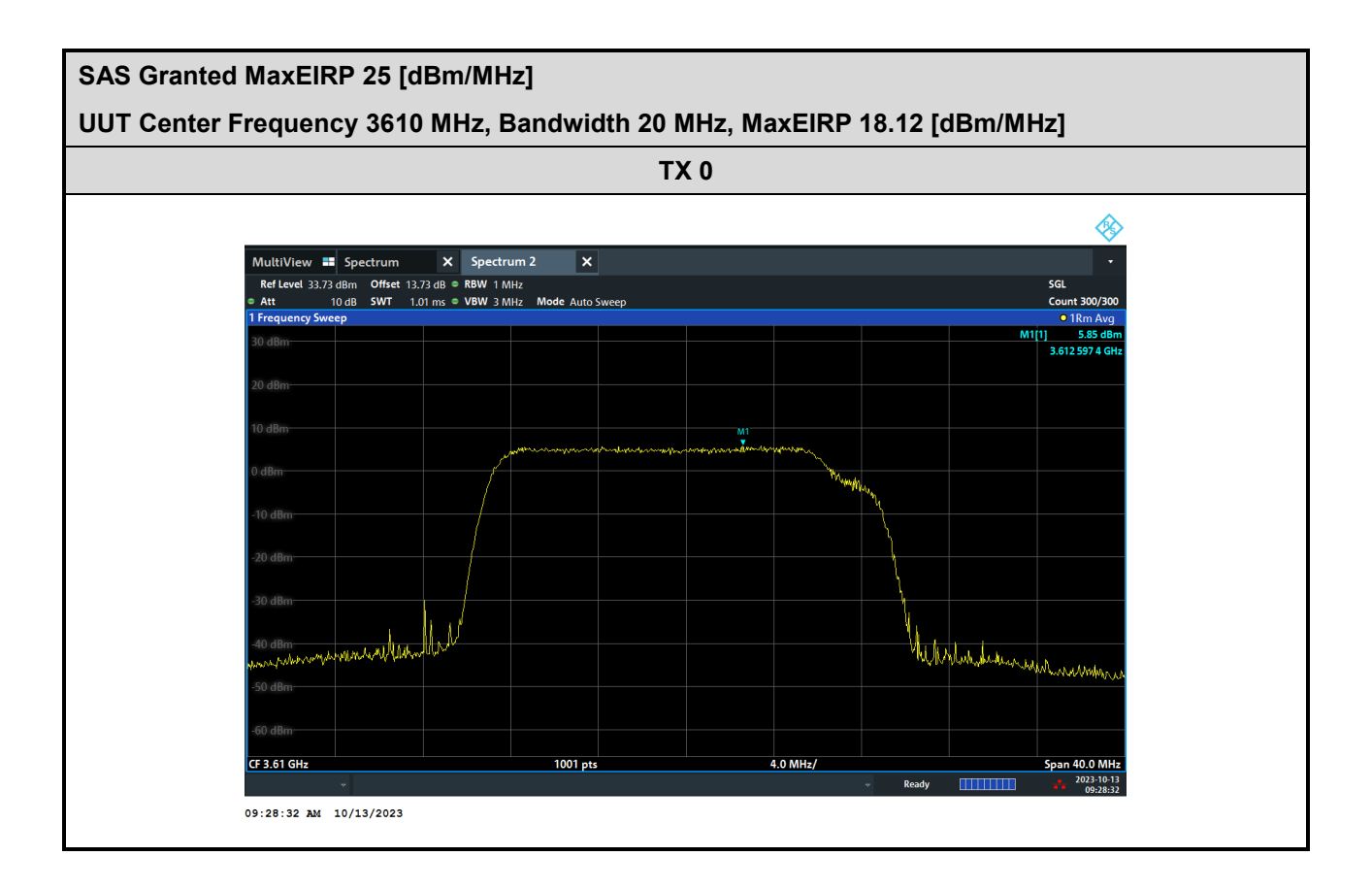

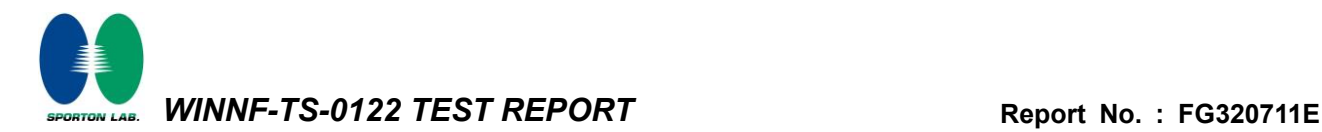

#### **Appendix B.2 Unsuccessful responses from the SAS Test Harness**

According to the KDB 940660 D02 CPE-CBSD Handshake Procedures v02, "After the CPE-CBSD is registered and authorized by the SAS, the CPE-CBSD can start data transmission in the CBRS band using the channels and power levels authorized by the SAS." The result below is provided as a means to ensure that evidence is provided showing compliance to this requirement.

This test is to verify if any request from SAS to perform power control level change below 25dBm/MHz, the UUT would cease transmission immediately on the channel

Unsuccessful responses from the SAS Test Harness by setting SAS granted MaxEIRP below 25dBm/MHz.

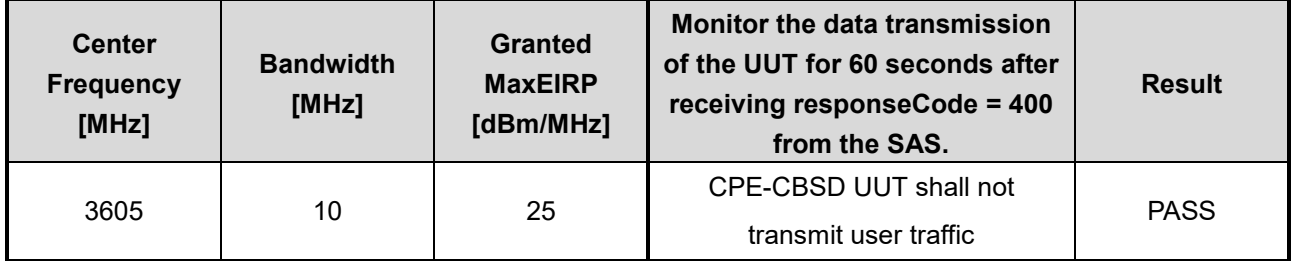

#### **B.2.1 Test Procedure**

- 1. Configure the SAS test harness to grant the UUT a power level below 25 dBm EIRP. Set SAS granted MaxEIRP: 24.9 dBm/MHz.
- 2. Ensure that the UUT has successfully registered with the SAS Test Harness, with cbsdId=C.
- 3. UUT sends valid Grant Request.
- 4. The SAS Test Harness sends a Grant Response message, which includes the following: cbsdId=C, responseCode=400.
- 5. Monitor the data transmission of the UUT from the start of the test until 60 seconds after the completion of Step 4.

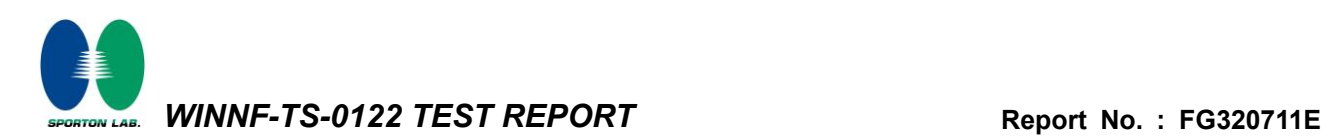

#### **B.2.2 Test Result**

CPE-CBSD UUT shall not transmit user traffic.

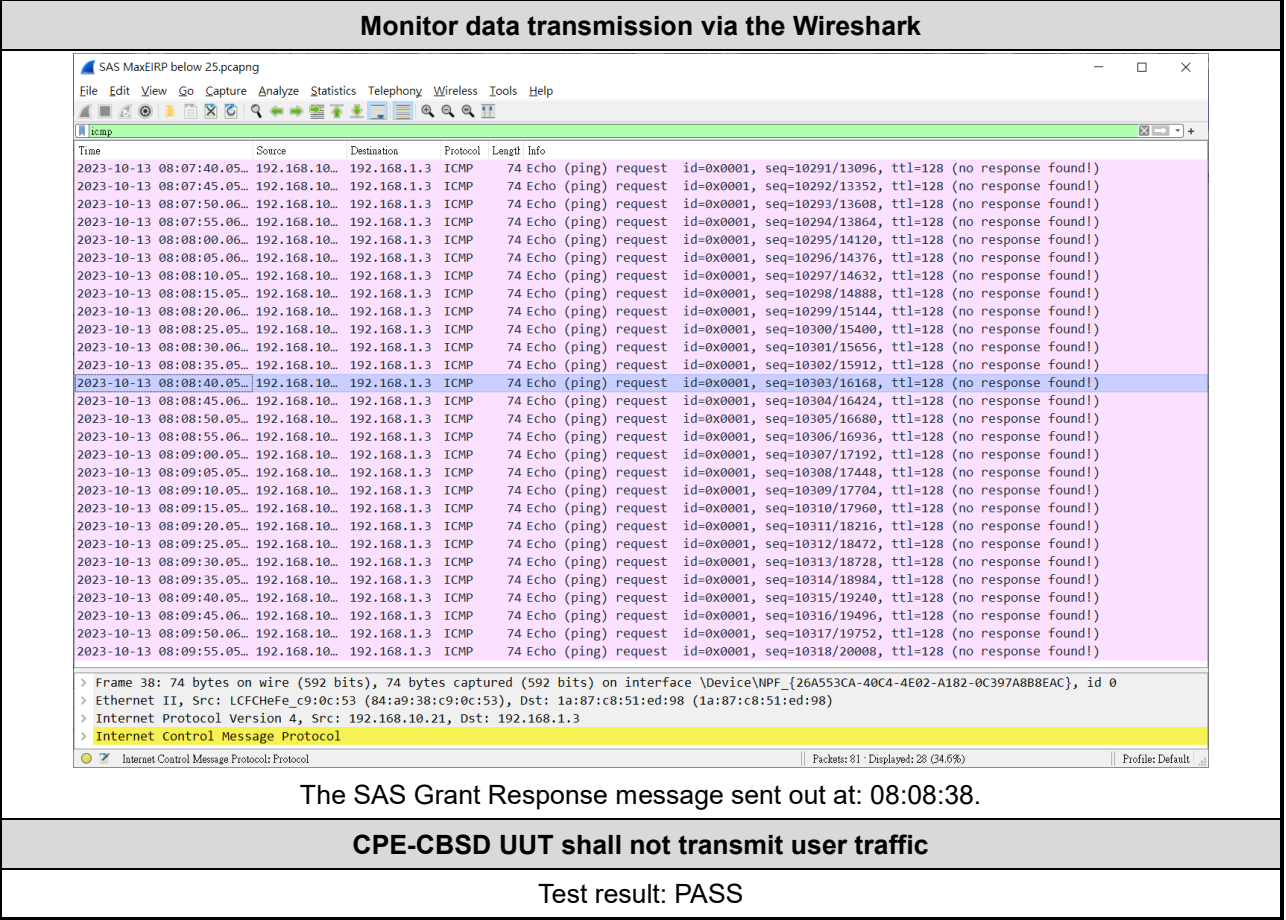

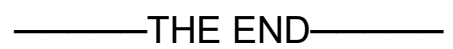